Západočeská univerzita v Plzni Fakulta aplikovaných věd Katedra informatiky a výpočetní techniky

# Bakalářská práce

# Návrh klasifikátoru pro jednoduchý BCI systém

Plzeň 2015 Lenka Ortinská

# Prohlášení

Prohlašuji, že jsem bakalářskou práci vypracovala samostatně a výhradně  $s$  použitím citovaných pramenů.

V Plzni dne 7. května 2015

Lenka Ortinská

# Poděkování

Ráda bych poděkovala Ing. Pavlu Mautnerovi, Ph.D., vedoucímu své bakalářské práce, za poskytnutí odborných rad a věcné připomínky, vstřícnost a čas strávený při konzultacích.

Velké poděkování náleží zdravotní sestře Janě Šolcové, za přípravu studentů k měření a Ing. Petrovi Brůhovi za organizace měřících dní. Oba nám velmi pomohli s bezstarostným průběhem EEG měření.

Nakonec chci poděkovat své rodině, zejména mamince, která měla největší obavy o úspěšném dokončení mého bakalářského stupně.

# Abstract

Práce je zaměřena na návrh klasifikátoru pro jednoduchý BCI systém. Úkolem je navrhnout vhodné stimulační vzory, které u měřených osob v mozku evokují vizuální podněty. Cílem je analyzovat naměřená data, navrhnout a implementovat klasifikátor, který bude řadit data do předem specifikovaných tříd. Rozeznávat situace, které jsou promítány měřenému subjektu v odstí něné komoře. Výsledkem práce je sada testů, které nastiňují schopnost klasifikátoru správně klasifikovat, určují chybu klasifikace a znázorňují funkčnost a stabilitu klasifikátoru za různých podmínek.

This study is focused on the development of the classifier for simple BCI system. The task is to suggest appropriate stimulative models which evokes visual impulses in the brain of studied subjects. The aim is to analyse measured data, suggest and implement classifier for sorting the data into previously specified categories and differentiate situation projected to a subject in a shielded room. The result of this work is set of tests which outline the ability of classifier to classify correctly, determine a mistakes of classification and view the functionality and stability of classifier in different conditions.

# Obsah

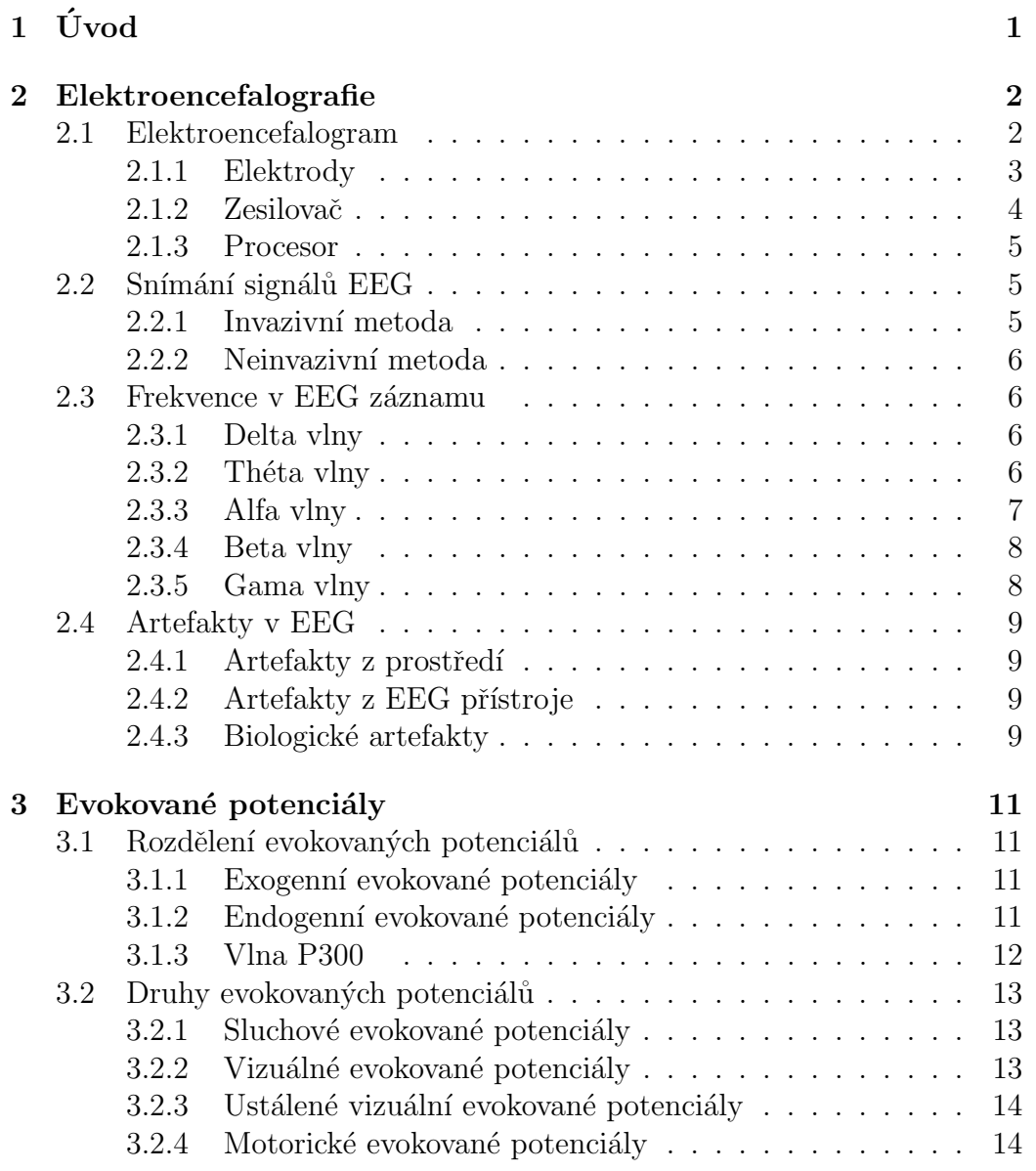

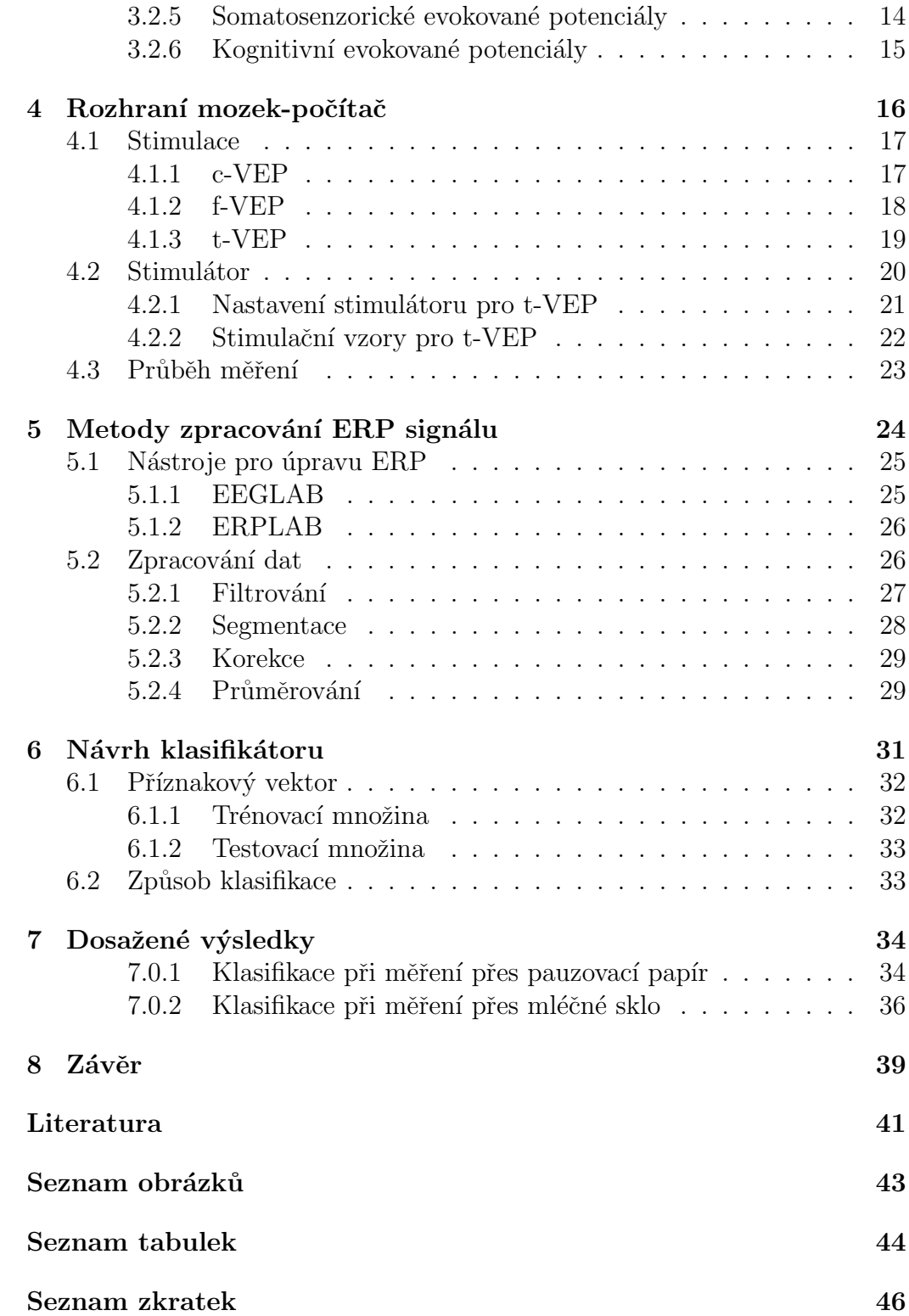

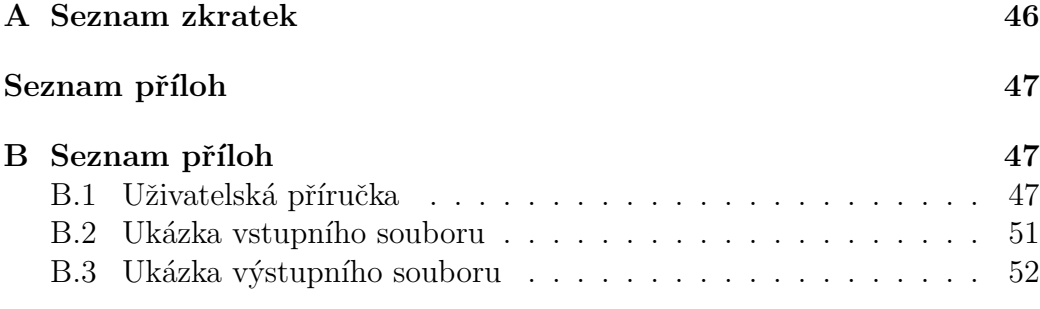

# $1$  Uvod

Brain-computer Interface (BCI), také známý jako rozhraní mozek-počítač, je systém, který osobám umožňuje ovládat počítač nebo jiné elektronické zařízení pouze pomocí mozkových vln, bez požadovaného pohybu. V současné době se jedná o způsob komunikace, který zatím nemá velké uplatnění, ale lze předpokládat velký rozvoj do budoucnosti, neboť metody založené na BCI mohou být použity pro komunikaci osob se svalovým postižením, které postrádají veškerou svalovou kontrolu mimo té oční. Mohou být též použity k řízení invalidních vozíků či protetických paží. Prakticky cokoliv, co je řízeno počítačem, by mohlo potenciálně být řízeno BCI. Rozhraní mozek-počítač je posuzován jako rehabilitační zařízení pro pomoc lidem k opětovnému získání motorických či komunikačních dovedností. BCI systémy jsou založené na elektroencefalografii (EEG), která zaznamenává elektrickou odpověď mozku. Snímá na povrchu hlavy elektrické potenciály, které neustále vznikají mozkovou činností. Takovou činnost běžně pozorujeme při každodenních aktivitách, ale můžeme ji i uměle evokovat určitými podnícenými stimulacemi, jedná se o tzv. evokované potenciály (ERP).

Úkolem je navrhnout vhodné stimulační vzory, evokovat tak vizuální potenciály (VEP) a zaznamenat odpovědi na určité druhy navržených stimulů. K tomuto účelu byly navrženy čtyři stimulační vzory na principu t-VEP, které jsou stimulované v krátkých opakujících se časových intervalech, a otestovány na vhodně zvoleném počtu osob. Získaná data pečlivě zpracovat a provést důkladnou analýzu. Na základě analýzy vytvořit dvě množiny stejně stimulovaných dat. První množina poslouží jako trénovací a druhá jako testovací. Z trénovací množiny dat bude navržen klasifikátor v podobě příznakového vektoru z průměrů lokálních minim a maxim všech amplitud, který bude v rámci trénovací množiny testovat svou funkčnost.

V práci se zaměříme na metody zpracování EEG/ERP signálu, které vedou k maximálnímu potlačení náhodné složky EEG pro výběr vhodných příznaků pro klasifikátor. Cílem této práce je vytvořit vhodnou implementaci pro navržený klasifikátor a plně jej otestovat na naměřených datech. Výsledkem by mělo být co nejpřesnější zařazení do stanovených klasifikačních tříd. Cílem je určit, který stimulační vzor měřená osoba sleduje a prokázat tak funkčnost a stabilitu klasifikátoru.

# 2 Elektroencefalografie

Elektroencefalografie (EEG) je diagnostická metoda založená na snímání bioelektrické aktivity mozku pacienta elektrodami z povrchu hlavy a následném vyhodnocení získaného signálu.

EEG je randomizovaný kontinuální signál, který vzniká různou aktivitou různých částí kortexu. První zachycení elektrické aktivity mozku bylo provedeno na konci 19. století, přičemž k největšímu rozmachu došlo až v průběhu 20. let 20. stolet´ı.

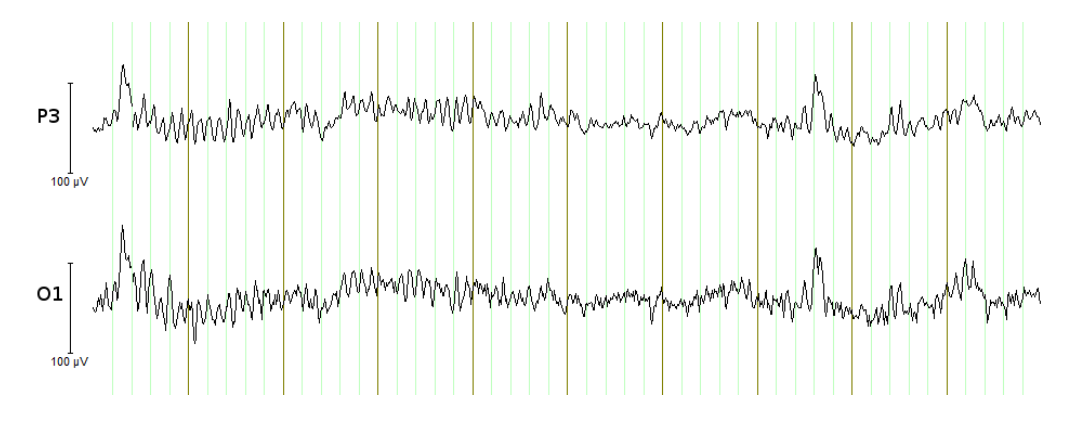

Obrázek 2.1: Průběh křivky EEG záznamu při měření v laboratoři KIV.

EEG je v dnešní době standardním způsobem vyšetření elektrické aktivity centrálního nervového systému, při které se pomocí elektrod snímají elektrické potenciály na povrchu hlavy. Tyto potenciály vznikají neustálou činností mozku. Amplituda potenciálů z pokožky hlavy je velmi nízká, pohybuje se v řádu desítek mikrovolt [9].

Snímaná aktivita je zobrazována na displeji nebo vykreslována na papír viz Obrázek 2.1. Záznam má podobu křivky, z kterých je možné rozeznat určité druhy aktivity  $[4]$ .

### 2.1 Elektroencefalogram

Elektroencefalogram je přístroj, který se skládá ze snímacích elektrod, které jsou umístěné ve speciálních EEG čepicích, zesilovače a procesoru. Přístroj snímá elektrické potenciály vznikající činností mozku pomocí elektrod z povrchu pokožky hlavy. Tyto informace po zesílení zpracovává a převádí do křivek elektroencefalogramu na obrazovku [13]. Z křivek je možné rozeznat určité druhy aktivity. Jedná se o periodické vlny, v našem případě vlny, které mají na opakující stimulaci stejnou odpověď.

#### 2.1.1 Elektrody

Prvním elementem, který zajišťuje převod elektrické aktivity z mozku do zesilovačů EEG přístroje, je část tvořená elektrodou a vodivým gelem, který zajišťuje kvalitní vodivost mezi touto elektrodou a pokožkou hlavy. Elektrická charakteristika elektrod je určena hlavně druhem použitého kovu. Nejčastěji se elektrody zhotovují z čistého stříbra, některé speciální bývají z nerezových ocelí, dále mohou být i z různých slitin obsahujících cín nebo stříbrné pokryté tenkou vrstvou zlata.

Existuje mnoho druhů elektrod, které lze použít pro snímání mozkové aktivity. Nejčastěji se využívají jehlové elektrody a povrchové elektrody. Jehlové se ve většině případů využívají na operačních sálech, vpichují se přímo pod pokožku hlavy. Zatímco povrchové elektrody se přikládají k povrchu hlavy. Tyto elektrody jsou rozmístěné na EEG čepici, která je zhotovena z pružné tkaniny. Elektrody jsou tvořeny krátkými kanálky z umělé hmoty, v těch jsou umístěné elektrody se středovým otvorem. Kovové části elektrod jsou kabely připojeny ke společnému konektoru, který navazuje ke kanálové snímací jednotce. Po navléknutí čepice vstřikujeme gel středovými otvory v elektrodách [15].

Systém rozmístění elektrod byl mezinárodně sjednocen. Pozice jednotlivých elektrod jsou definovány dle poměru  $10/20\%$  mezi kořenem nosu, týlní jamkou a ušními lalůčky. Identifikace elektrod je založena na označení z angličtiny. Písmenem F (frontální - přední),  $F_p$  (frontpolární - přední kolem pólu), T (temporální - spánkové), C (centrální - střední), P (parietální - temenní), O (occipitální - týlní) a sudými čísly  $(2, 4, 6, 8)$  pro označení pravé hemisféry, lichými čísly  $(1, 3, 5, 7)$  pro levou hemisféru. Nižší číselné hodnoty jsou orientovány blíže ke středu. Písmeno z označuje elektrody v centrální linii [8]. Pro naše měření jsou zapotřebí pouze elektrody nesoucí označení  $O_1$ ,  $O_2$ ,  $P_3$ ,  $P_4$ ,  $P_z$  viz znázorněné elektrody na Obrázku 2.2.

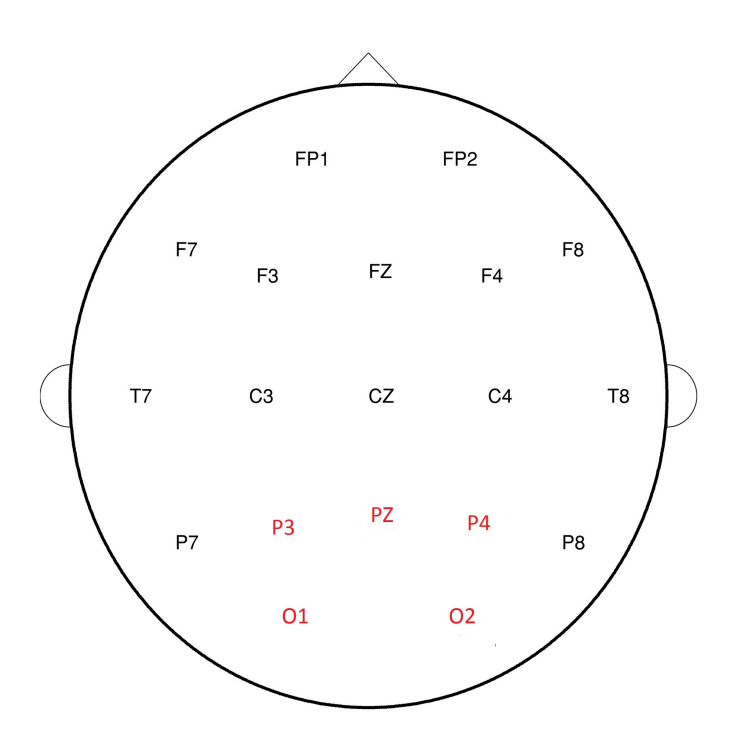

Obrázek 2.2: Systém 10-20 rozmístění EEG elektrod.

#### 2.1.2 Zesilovač

Získaný signál z elektrod má velmi nízkou amplitudu. Pro další zpracování je potřeba signál zesílit. Jedním ze způsobů, jak minimalizovat vliv rušení, je použít k zesílení nízkých signálů vstupní zesilovač v diferenčním zapojení, zkráceně řečeno diferenční zesilovač. Ten zesílí signál z mikrovoltů až na milivolty, tedy asi tisíckrát. Jedná se o citlivý zesilovač s velkým napět'ovým zesílením a dvěma vstupy, jedním přímým a druhým invertovaným. Diferenční zesilovač pracuje tak, že zesiluje napět'ový rozdíl mezi oběma vstupy. Od napětí na přímém vstupu odečte napětí na referenčním vstupu a pak zesílí pouze vzniklý rozdíl. Jeden smysl tohoto zapojení je v tom, že pokud se na oba vstupy přivede signál od elektrod a na oba vstupy se naindukuje stejně velké rušivé napětí, pak se toto rušivé napětí od sebe vzájemně odečte a na výstupu zesilovače se neprojeví.

#### 2.1.3 Procesor

Signály získané z EEG čepice, které projdou diferenčním zesilovačem prostupují do PC stanice, kde jsou zaznamenávány softwarem BrainVision recorder. V programu lze zkontrolovat stav všech připojených elektrod. Nežádoucí odpor neboli impedance referenční elektrody, typicky umisťované na kořenu nosu, či impedance semicefalických elektrod, které se připínají k ušním boltcům, by měly být co nejnižší, aby byl přenos signálu co nejkvalitnější. Snažíme se zamezit všem možným rušivým elementům, které by mohly během měření nastat.

Software BrainVision recorder nabízí mnoho nastavení, v našem případě jsme si nechali vykreslovat pouze elektrody z týlní oblasti, neboť ostatní elektrody nebylo zapotřebí sledovat. Nastavili jsme i zobrazovaní markerů, které rozděluje jednotlivé opakující se vizuální podněty na jednotlivé epochy. Každá nově začínající epocha je v programu viditelně označena a datově uložena do souboru s příponou  $.ymrk$ . Program zaznamenává data do několika různých datových souborů. Hlavičkový soubor  $. vhdr$  obsahuje informace o jednotlivých kanálech, nastavení zesilovače nebo seznam aplikovaných filtrů. V tomto souboru je také uvedeno, jak se jmenuje soubor s naměřeným EEG (přípona .eeg) a již zmíněný soubor pro popis markerů (přípona .vmrk). Hlavní výhodou již volně dostupného softwaru BrainVision recorder je vizualizace EEG měření v reálném čase.

## 2.2 Snímání signálů EEG

Lidský mozek je centrem nervové soustavy každého člověka složený asi z miliardy jednotlivých neuronů. Všechny neurony dokážou přenášet informace a přitom vykazovat elektrickou aktivitu. Ze specifických vlastností mozkové aktivity lze odvodit signály vhodné pro ovládání koncového zařízení. Běžně používané diagnostické metody pro získávání mozkových signálů jsou dvě. Invazivní elektrokortigrafie a neinvazivní elektroencefalografie [10].

#### 2.2.1 Invazivní metoda

Invazivní metoda se používá pouze na neurochirurgických pracovištích pro přesnější lokalizaci signálu. Elektrody se zavádějí přes pokožku a leb přímo

do mozku. Přímé měření na mozkové kůře je přesnější, protože průchodu signálu nepřekáží lebka, kůže ani vlasy, a je možné se dostat do hlubších lokalit mozku. Nejčastější použití kortikálních elektrod je pro zlepšení rozsahu fokálního epileptického ložiska před provedením operačního zákroku [10].

#### 2.2.2 Neinvazivní metoda

Povrchová elektroencefalografie, jakožto neinvazivní metoda, není pro pacienta tak nepříjemná, a pro základní pomocné neurologické vyšetření postačí. Pomocí množství elektrod snímá elektrické potenciály mozkové kúry vznikající přímo pod měřící povrchovou elektrodou. Záznamy se pohybují v řádech mikrovoltů. Význam EEG je dnes hlavně při diagnostice a sledování nejrůznějších forem epilepsie, encefalitid a poruch spánku. Ve výzkumu má velký vliv na přisouzení funkčních vlastností jednotlivých částí mozku [10].

### 2.3 Frekvence v EEG záznamu

EEG signál je tvořen sinusovými vlnami a dělí se podle frekvencí. Každá z těchto frekvencí se objevuje za určité situace a v závislosti na stavu subjektu.

#### 2.3.1 Delta vlny

Vlny delta jsou na frekvencích menších než  $4 Hz$ . Tyto vlny se běžně objevují u dospělých v nejhlubší fázi non-REM spánku nebo u dětí. Non-REM fáze spánku je charakterizována útlumem mozkové činnosti. V EEG záznamu je poznáme dle vysokých amplitud a nízké frekvence viz Obrázek 2.3.

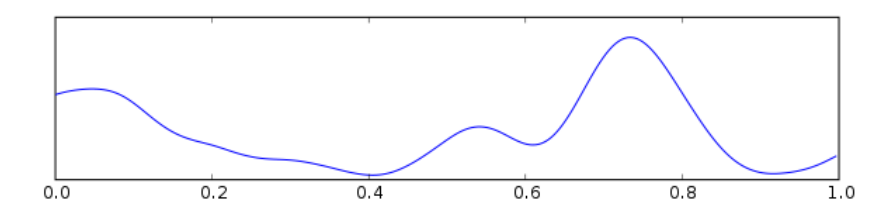

Obrázek 2.3: Ukázka delta vln

#### 2.3.2 Théta vlny

Vlny théta se objevují v rozmezí mezi  $4 - 7$  Hz. Běžně může být pozorována u dětí do 13-ti let nebo u dospělých ve stavu ospalosti či po probuzení. Théta vlny jsou dále spojovány s kreativitou a intuicí, ale také s denním sněním, úzkostí nebo depresemi viz Obázek 2.4.

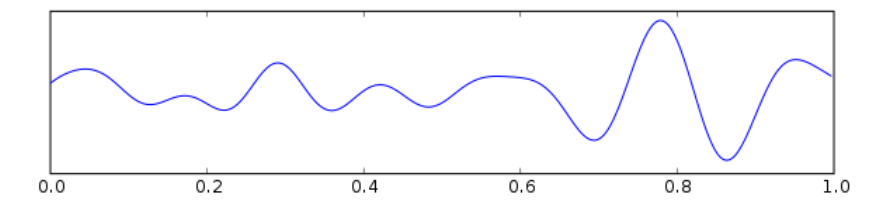

Obrázek 2.4: Ukázka théta vln

#### 2.3.3 Alfa vlny

Alfa vlny se vyskytují na frekvencích mezi 8 a 12  $Hz$ . Takovou aktivitu lze nalézt v zadních částech hlavy na obou stranách, nicméně amplitudy bývají větší v dominantní hemisféře mozku <sup>1</sup>. Alfa vlny se vyskytují v bdělém stavu při zavřených očích a během relaxace. Zobrazeny na Obrázku 2.5.

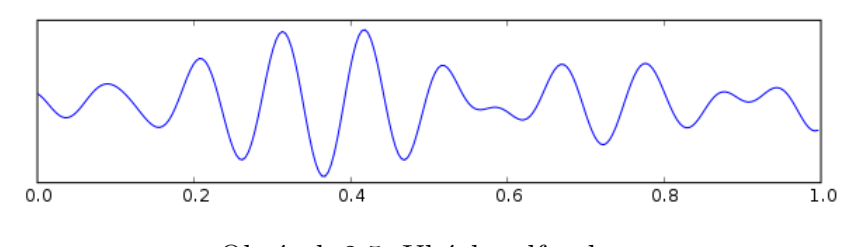

Obrázek 2.5: Ukázka alfa vln

#### 2.3.4 Beta vlny

Beta vlny se vyskytují na frekvencích 12 - 30 Hz viz Obrázek 2.6. Převládají v normálním bdělém stavu a jsou známkou logicko-analytického myšlení. Jelikož se beta vlny nacházejí ve velkém rozsahu, jsou dále děleny:

 $1\text{V}$  mozkové kůře se nacházejí sídla vyšší nervové činnosti (řeč, logika apod.). Dominantní hemisférou mozku nazýváme hemisféru, ve které je těchto sídel bud' více, nebo jsou více rozvinuté. U praváků zpravidla levá hemisféra a u leváků pravá.

- Nízká beta (12 15  $Hz$ ) Stav relaxovaného soustředění.
- Střední beta (15 18  $Hz$ ) Stav pohotovosti, nikoliv ale podrážděnosti.
- Vysoká beta (nad 18  $Hz$ ) Stav podrážděnosti a ostražitosti.

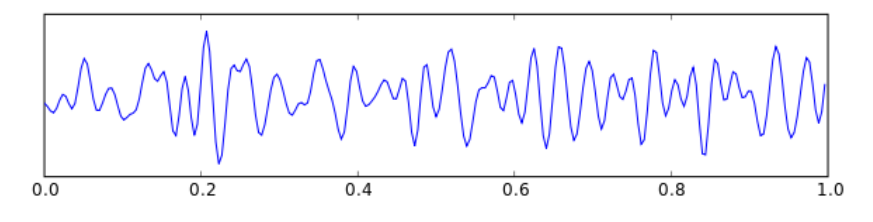

Obrázek 2.6: Ukázka beta vln

#### 2.3.5 Gama vlny

Gama vlny se vyskytují na frekvencích vyšších než  $30$   $Hz$  viz Obrázek 2.7. Vyskytují se ve stavech extrémního vypětí, soustředěnosti nebo ve velkém stresu. Podílí se také na řízení mozkových procesů, fungování paměti a podporuje učení.

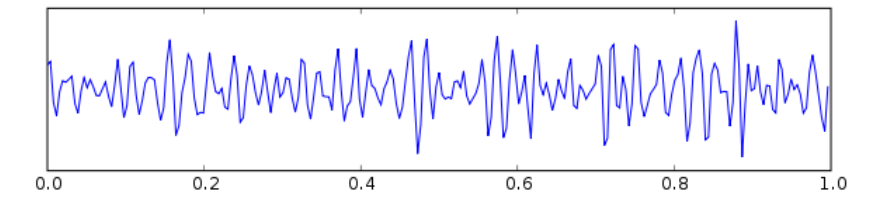

Obrázek 2.7: Ukázka gama vln

## 2.4 Artefakty v EEG

V EEG záznamu se kromě signálů vhodných k analýze vyskytují i jevy, které nemají vztah k snímanému signálu. Řeč je o artefaktech, které se projevují jako potenciály, které negativně ovlivňují sledovanou mozkovou aktivitu. Takové artefakty jsou způsobeny fyziologickými a vnějšími vlivy. Vyskytují se zcela běžně a v praxi je lze jen těžko omezit, komplikují však vyhodnocení výsledků naměřených dat, a tak je nutné je ze záznamů filtrovat. Obecně rozlišujeme tři druhy artefaktů:

#### $2.4.1$  Artefakty z prostředí

Artefakty z prostředí vznikají na základě interference se zdroji elektrické energie nebo jiného elektromagnetického pole z okolí EEG přístroje. Nejčastější příčinnou takového artefaktu jsou rozdíly impedancí jednotlivých elektrod. Na elektrodách s rozdílným odporem se indukují různá napětí, jejich diference je zesílená a smíšená s bioelektrickým signálem. EEG záznam ovlivňují i artefakty z okolních přístrojů s jinou frekvencí, než je střídavý proud – mobilní telefony, ventilační přístroje, činnosti signalizačních systémů apod. Na EEG záznam však může mít velký vliv i pohyb dalších osob v laboratoři [9].

#### 2.4.2 Artefakty z EEG přístroje

Nejběžnější artefakty z EEG přístroje jsou elektrodové artefakty. Častý je elektrodový pokles, jehož podstatou je náhlá změna přechodové impedance elektrod. Dále do této skupiny řadíme artefakty z nesprávného nasazení EEG čepice, z kabelů mezi elektrodami a EEG zařízením, a nízkou kvalitou elektrod [9].

#### 2.4.3 Biologické artefakty

Jedná se o artefakty, které jsou zapříčiněné pacientem i neúmyslně. Vytvářejí se při mrkání nebo jiném očním pohybu. Mohou se projevit i při polykání, kašlání, pocení, kde mají vysokou amplitudu a nízkou frekvenci nebo z pohybu svalů generovaném při jeho kontrakci. Artefakty ze svalů jsou nejčastějšími artefakty, mají krátké trvání a ostrý tvar. Vliv má i srdeční činnost a tep [19].

# 3 Evokované potenciály

Evokované potenciály (EP) jsou změny elektrické aktivity mozku, ale také jiných částí nervové soustavy, jsou vázané na senzorické nebo kognitivní události. Vznikají po působení specifického podnětu nebo událostí z vnějšího prostředí. Všechny signály tohoto typu mají společnou charakteristiku. Vyznačují se změnou elektrického napětí v nervové tkáni a svou nízkou amplitudou s hodnotami mezi 0,1 - 20  $\mu$ V. Nejčastějším místem registrace evokovaných potenciálů je týlní část hlavy, právě elektrody  $O_1$ ,  $O_2$ ,  $P_3$ ,  $P_4$ ,  $P_z$ , na kterých jsme provedli měření [17].

### 3.1 Rozdělení evokovaných potenciálů

Evokované potenciály mohou být z celkové EEG aktivity extrahovány celou řadou technik, a poté dále zpracovávány. Tyto specifické odpovědi se nazývají evokované potenciály (ERP - z anglického event-related potentials). Rozlišujeme dva druhy evokovaných potenciálů [16]:

#### 3.1.1 Exogenní evokované potenciály

Exogenní evokované potenciály jsou potenciály, jejichž charakteristika, jako např. latence, amplituda a lokalizace, závisí na smyslové oblasti, která se stimuluje.

#### 3.1.2 Endogenní evokované potenciály

Endogenní evokované potenciály jsou takové potenciály, jejichž charakteristika je relativně nezávislá na stimulované smyslové oblasti, naopak velmi závisí na momentálním psychickém stavu zkoumané osoby.

Zaměříme se především na endogenní evokované potenciály. Rozlišujeme různé ERP komponenty v závislosti na tom, v jakém čase po výskytu stimulu nastanou, obvykle první znak názvu komponenty označuje polaritu amplitud  $(P - \text{kladná}, N - \text{záporná}), \text{zatímco druhý znak reflektuje velmi přibližně}$  zpoždění příchodu ERP komponenty ve stovkách ms jak je znázorněno na Obrázku 3.1. Běžně se zmiňují následující komponenty:

- $\bullet$  cca 80 ms po výskytu stimulu se objevuje nevýrazná komponenta označována jako P1
- následuje již výraznější komponenta N1 s negativní amplitudou
- komponenty vyskytující se kolem  $150 200$  ms po výskytu stimulu se nazývají P2 a N2
- nejznámější a nejvýraznější komponentou je P3 nebo také P300, objevující se 250 - 400 ms po výskytu stimulu a podrobněji popsána v Kapitole 3.1.3.

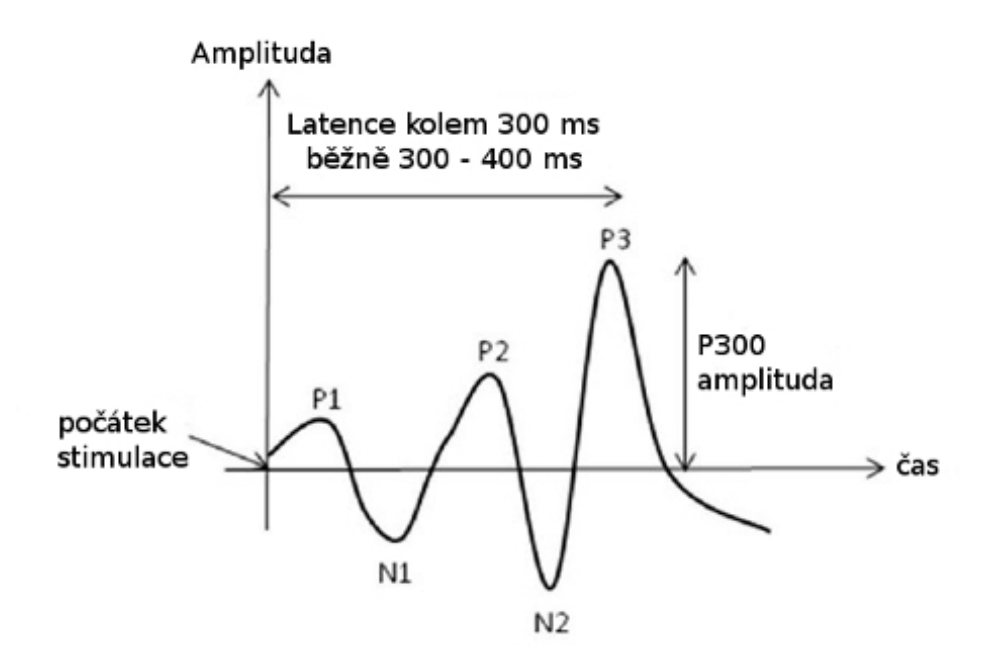

Obrázek 3.1: Ilustrativní zobrazení běžných ERP komponent.

#### 3.1.3 Vlna P300

P300 někdy též označována jako P3, je jedním z nejvýznamnějších evokovaných potenciálů. Jak již z názvu vyplývá, objevuje se přibližně 300 ms po

určitém stimulu jako pozitivní výchylka v signálu. P300 se nejvýrazněji projevuje v signálu naměřeném elektrodami v centrální a temenní oblasti. Byla pozorována souvislost mezi vlnou P300 a určitými kognitivními funkcemi mozku. Nejčastěji se přítomnost této ERP komponenty vysvětluje překvapením z výskytu vzácnějšího, tzv. targetového stimulu, nebo naopak jako reakce na stimul známý a očekávaný. Podle tvaru P300 lze usoudit určité patologie: snížení amplitudy P300 doprovází mnoho psychických poruch, nejčastěji schizofrenii. Běžné stárnutí je též doprovázeno poklesem amplitudy a prodlužováním doby odezvy na určitý stimul [16].

## $3.2$  Druhy evokovaných potenciálů

Evokované potenciály (EP) jsou elektrofyziologické odpovědi centrálního nervového systému na různé druhy stimulů. Tyto odpovědi jsou tvořeny sledem pozitivních a negativních vln. EP lze rozdělit podle délky latence na krátkolatentní (BEAP - kmenové sluchové evokované potenciály), střednělatentní (VEP - zrakové evokované potenciály) a dlouholatentní (tzv. kognitivní evokované potenciály).

#### 3.2.1 Sluchové evokované potenciály

Sluchové evokované potenciály (BEAP) vznikají při přenosu vzruchů po nervech sluchové dráhy. Jedná se o tzv. potenciál vzdáleného pole, kdy je mezi elektrodou a generátorem odpovědi silná vrstva tkáně, mozková hemisféra. Nejčastěji použitým stimulem je cvaknutí (z anglického *click*). Tento podnět nemá stálou frekvenci a trvá 0,1 ms nebo méně [12]. Během stimulace je druhé ucho blokováno maskovacím šumem, aby se zabránilo jeho stimulaci kostním vedením. Průběh BEAP je tvořen sérií pozitivních vln, s latencí do 10 ms. Chybějící vlny jsou známkou postižení sluchu.

#### 3.2.2 Vizuálné evokované potenciály

Vizuálné evokované potenciály (VEP) jsou odvozeny z reakce mozku na vizuální stimulaci. Odrážejí vizuální mechanismus zpracovávání informací v mozku. Stimulace těchto potenciálů je možná dvěma způsoby [19]. Lze pou-

 $\check{z}$ ít tzv. "záblesky"(z anglického *flash*), kde stimulačním podnětem je změna jasu v zorném poli. Druhý způsob je stimulování strukturovanými podněty. Takové podněty můžou být obrazce s tmavými a světlými plochami, např. šachovnice. Stimulovat lze celým polem, polovinou nebo kvadranty, a to obě oči samostatně nebo společně.

#### 3.2.3 Ustálené vizuální evokované potenciály

Ustálené vizuální evokované potenciály (SSVEP) jsou speciální formou VEP. Jako SSVEP se označuje reakce na pravidelně se opakující vizuální podnět o konstantní frekvenci přibližně v rozmezí 4 až 100  $Hz$ . Vznikají periodické sinusové vlny o stejné frekvenci, jakou je stimulována sítnice. Reakce je ovlivněná typem i frekvencí stimulace. Bylo zjištěno, že reakce vyvolané blikajícími diodami byly větší, než stimulace obdélníkovým podnětem na obrazovce počítače [5].

Prezentace stimulů na monitoru je také velmi omezena z hlediska rozsahu frekvencí, které mohou být použité pro stimulaci. Obnovovací frekvence monitoru, tzn. kolikrát je monitor schopný překreslit obrazovku za jednu sekundu, je nižší než 100  $Hz$ . Pro LCD monitory je obnovovací frekvence obvykle 60  $Hz$  [9].

#### 3.2.4 Motorické evokované potenciály

Motorické evokované potenciály (MEP) jsou odpovědí na elektrickou nebo magnetickou stimulaci mozku nebo míchy. Odpověď je registrována ze svalu, tzn. je testována funkční integrita motorické dráhy. Vyšetřují se při podezření na postižení motorických neuronů, což jsou nervové buňky ve svalových vláknech. Takové onemocnění propukne postižením specifické skupiny svalů, např. svalů končetin nebo dýchacích svalů či postižením svalů jazyka a hlasivek [12].

#### 3.2.5 Somatosenzorické evokované potenciály

Somatosenzorické evokované potenciály (SSEP) vyšetřují periferní nervovou soustavu, kterou tvoří všechny nervy neležící v centrální nervové soustavě, tj. v mozku a míše. Stimulovanými nervy jsou n.medianus, nacházející se v oblasti horních končetin<sup>1</sup>, a *n.tibialis*, nacházející se v oblasti dolních končetin<sup>2</sup>. Mohou být stimulovány kdekoliv ve svém průběhu. Nejčastěji na zápěstí a na vnitřním kotníku [14].

#### 3.2.6 Kognitivní evokované potenciály

Kognitivní evokované potenciály (ERP) jsou vyvolány identifikovatelnými neočekávanými podněty nebo událostmi. Takový podnět či událost generují odpověď, která má výraznější amplitudu než podnět či událost očekávané. Mezi kognitivní evokované potenciály patří např. již zmiňovaná vlna P300 v Kapitole 3.1.3. Soubor těchto potenciálů je řazen mezi dlouholatentní pomalé mozkové potenciály. Souvisí s šířením informací strukturami mozku zapojenými do daného úkolu.

 $1$ http://en.wikipedia.org/wiki/Median\_nerve  $^{2}$ http : //en.wikipedia.org/wiki/Tibial\_nerve

## 4 Rozhraní mozek-počítač

V posledních letech se rozhraní mozek-počítač (BCI) založené na neinvazivní metodě elektroencefalografie (EEG) stává stále aktivnější oblastí výzkumu. Pro akce související s vizuálně evokovanými potenciály se běžně používají BCI založené na bázi EEG. Systém využívá odlišné frekvence vizuálně evokovaných potenciálů v ustáleném stavu pro určení směru pohledu uživatele. Na rozdíl od jiných systémů jsou VEP závislé na BCI systémech, protože souvisí s očním pohybem [3]. Tyto BCI systémy jsou použitelné pro osoby se svalovým postižením, pro ty kteří postrádají veškerou svalovou kontrolu mimo té oční. Mnoho lidí je upoutáno na invalidní vozík, kvůli nemocem jako jsou svalové atrofie. Příkladem může být Hawkingův případ, jehož spinální svalová atrofie zapříčinila postupné ochrnutí celého těla a u kterého byla testována metoda viz Obrázek 4.1 a existuje mnoho dalších. Systémy jsou určeny pro pomoc lidem, kteří nedokáží komunikovat, sdělovat své potřeby nebo dokonce pohybovat předměty jako motorizované invalidní vozíky nebo robotické uchopovací nástroje. Jen málo z těchto technologií jsou v současné době v pravidelném používání osobami se zdravotním postižením, protože jsou tyto systémy v současné době pouze na úrovni experimentálního vývoje [18].

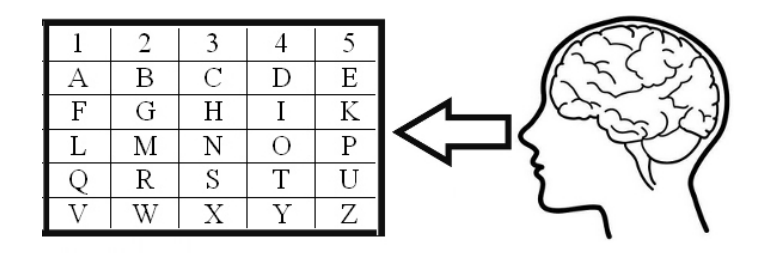

Obrázek 4.1: Jeden z možných očních způsobů komunikace osob s mimo očním zdravotním svalovým postižením.

Avšak pro většinu zdravotně postižených osob jsou podobně zpracované BCI systémy vhodnější než jiné, především díky vysoké přenosové rychlosti (ITR). Zatímco v roce 1992 zvládli přístroje přeložit 10-12 slov za minutu, v současné době je to až několikanásobně více, a právě tato otázka je předmětem současných výzkumů, jak co nejrychleji a nejefektivněji zpracovávat takto získané informace.

### 4.1 Stimulace

Při měření osob v laboratoři se provádělo stimulování za pomoci LED panelu, který problikával skrze různé materiály. Světelný panel se skládá z  $8\times8$  LED diod ve čtvercovém uspořádání. Je dokázáno, že mozkové reakce vyvolané LED panelem jsou intenzivnější, než promítání blikání z monitoru. Pro první polovinu měřených osob, problikával LED panel skrze pauzovací papír a pro druhou polovinu skrze mléčné sklo. Rozdílné průsvitné materiály zapříčinily změnu jasu a intenzity světla při světelné stimulaci, a tím i identifikovatelné změny v naměřených datech. V následující Tabulce 4.1 je možné zhodnotit, jak moc vzrostly hodnoty jasu naměřené jasoměrem Minolta LS-110.

|    | Uroveň jasu $[\%]$   Jas - Pauzovací papír $[cd \; m^2]$   Jas - Mléčné sklo $[cd \; m^2]$ |       |
|----|--------------------------------------------------------------------------------------------|-------|
|    | 356                                                                                        | 847.5 |
| 20 | 1520                                                                                       | 3709  |
| 30 | 3110                                                                                       | 7700  |

Tabulka 4.1: Hodnoty intenzity jasu při dané frekvenci skrze různé materiály.

Nejvyšší ostrosti zorného pole v oblasti zrakového kortexu dochází, když se stimul nachází právě ve středu zorného pole. Tento efekt se nazývá centrální zvětšení, tj. amplituda je enormně navýšena. Různé SSVEP jsou evokovány přímo při pohledu na jednu z řady BCI založené právě na bázi VEP, které se dělí do následujících kategorií:

- Pseudonáhodně modulovaný c-vep
- Frekvenčně modulovaný f-vep
- $\bullet$  Casově modulovaný t-vep

Naším úkolem je zabývat se časově modulovaným t-VEP. V následujících kapitolách se jen podrobně zmíníme o f-VEP a c-VEP a podrobněji se zaměříme na t-VEP a jeho nastavení.

#### 4.1.1 c-VEP

Systémy na bázi c-VEP využívají k vytvoření stimulačních vzorů, tzv. pseudonáhodné m-sekvence, generované nejčastěji lineárními posuvnými regis-

try. Stimulační vzory pro jednotlivé třídy se vytvářejí posuvem základní msekvence o určitý počet bitů [6]. Každý stimulační cyklus musí být synchronizován podobně jako u t-VEP viz Kapitola 4.1.3. M-sekvence obsahuje autokorelační hodnotu, která je v podstatě aproximací jednotkového signálu, a to je téměř kolmé k sekvenci prodlevy daného signálu. Tím pádem m-sekvence a její sekvence prodlevy může být použita pro BCI systémy na bázi c-VEP viz Obrázek 4.2. Výsledná odezva se podobně jako u t-VEP určuje průměrováním. Výsledné odezvy (targety) se vzájemně liší o časový posun odpovídající posunu základní sekvence o násobek  $n$  bitů.

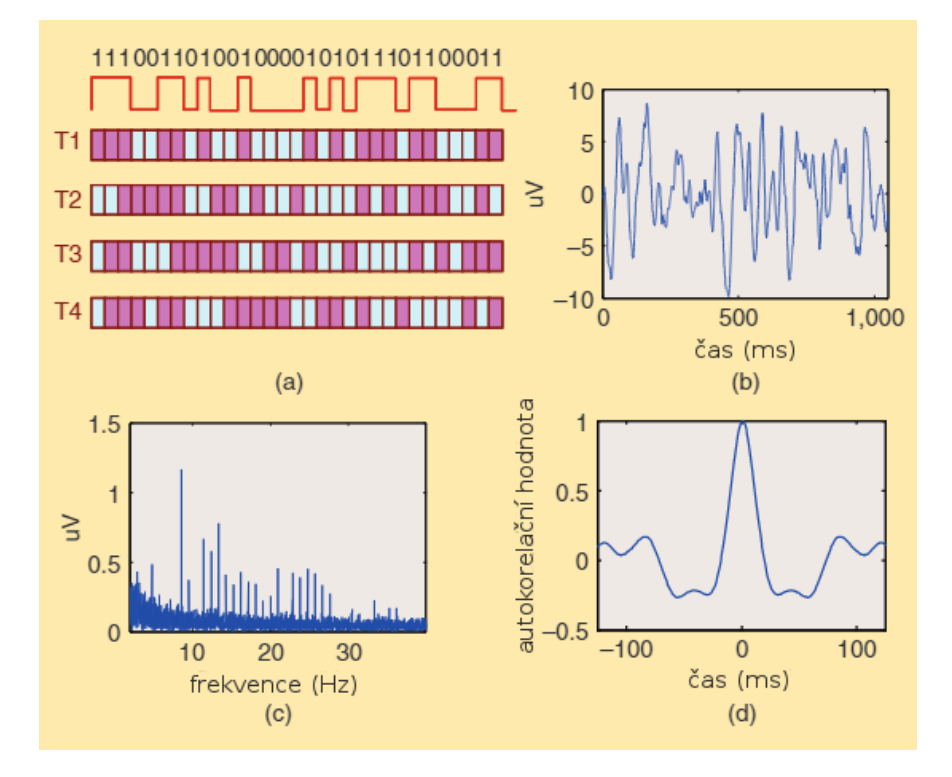

Obrázek 4.2: a) časový průběh při blikání 10 Hz, výkonové spektrum b) výkonové spektrum evokované odezvy c) stimulovaný průběh c-VEP d) autokorelace z vyvolané reakce.

#### 4.1.2 f-VEP

U metody f-VEP se využívá několika vzorů, přičemž každý z nich generuje blikající světlo o různých frekvencích. Tyto zdroje blikání nesmějí obsahovat frekvence, které jsou sama sobě násobkem. Při sledování vybraného blikajícího vzoru je generován periodický EEG signál, který obsahuje základní frekvenci, jako je frekvence blikajícího zdroje a harmonické frekvence. Harmonická frekvence k základní frekvenci 10  $Hz$  je například 20  $Hz$ .

Pro identifikaci sledovaného blikajícího segmentu při využití f-VEP na bázi BCI se nejčastěji používá spektrální analýza. Tím se nebudeme podrobněji zabývat, neboť to není tématem práce. Naším úkolem je podrobně probádat časově modulovaný t-VEP, nikoliv c-VEP a f-VEP.

Modulace f-VEP na bázi BCI obvykle využívá frekvence vyšší než 6  $Hz$ , tak se odpovědi na po sobě jdoucí stimulace z cílového blikajícího segmentu vzájemně překrývají. Vytváří tak periodickou sekvenci ustálených vizuálních evokovaných potenciálů (SSVEP), jejichž frekvence je úzce spjata s frekvencí cílového zdroje blikání. Výhodami f-VEP na bázi BCI systému jsou jednoduchá konfigurace, nepříliš náročné zaškolení uživatelů a vysoká přenosová rychlost. Ilustrativní představa modulace f-VEP viz Obrázek 4.3 [2].

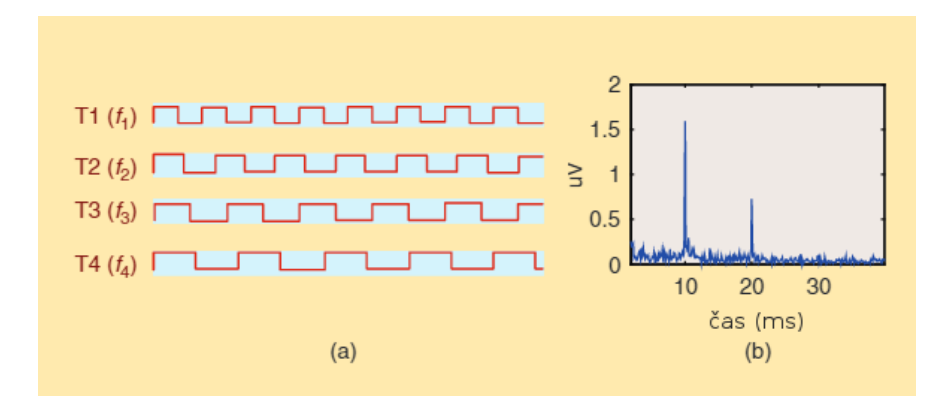

Obrázek 4.3: a) časový průběh při blikání 10 Hz, výkonové spektrum b) stimulovaný průběh f-VEP

#### 4.1.3 t-VEP

Světelné sekvence různých vzorů v t-VEP BCI musejí být vzájemně nezávislé. Toho může být dosaženo např. tím, že světelné sekvence různých vzorů se mezi sebou nesmějí překrývat. At' jsou jednotlivá měření na sobě nezávislá, bliknutí nesmí proběhnout ve stejný okamžik jako bliknutí z jiného vzoru.

Byly navrženy celkem čtyři světelné sekvence a každá z nich obsahuje tři bliknutí v různých časových intervalech. Takto krátce blikající podněty vyvolávají v mozku vizuální evokované potenciály. Jednotlivé světelné sek-

vence mají krátké latence a trvání. Obrázek 4.4 znázorňuje typickou t-VEP stimulační sekvenci a časový průběh.

Cílem takového měření je zprůměrovat veškerá získaná data a určit maximální latence a amplitudy. Získané hodnoty se obsadí do příznakového vektoru, z kterého bude možné klasifikovat jednotlivé stimulační vzory.

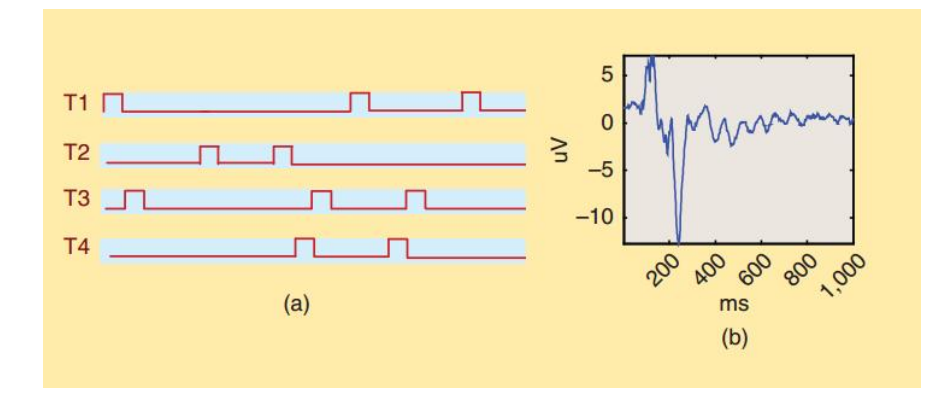

Obrázek 4.4: a) stimulovaný průběh sekvence, b) časový průběh t-VEP

## 4.2 Stimulátor

Programovatelný EEG stimulátor je vyvíjen na katedře informatiky na západočeské univerzitě v Plzni Ing. Jiřím Novotným. Je určen pro měření vizuálních a sluchových ERP experimentů. Stimulátor je modulární, lze jej nadále rozšiřovat jistými změnami firmwaru či přidáním modulu.

První sadou jsou vstupně/výstupní moduly. Mezi ně se řadí vstupní modul pro měření reakčních dob, kdy se zaznamenává doba reakce na vyvolaný stimul, kde jsou jednotlivé reakční časy ukládány na SD kartu. Další, výstupní modul složí k synchronizaci a modul pro GPIO, který je tvořen souborem pinu, které se dají softwarově naprogramovat jako vstupní nebo výstupní.

Druhá sada modulů slouží pro nastavení a sběr dat, mezi které patří i modul pro LCD. Pomocí něj lze lze stimulátor připojit k monitoru, a modul pro komunikaci s USB, který slouží k pro připojení zařízení k počítači přes USB port.

Další sadou modulů jsou speciálně pro konkrétní typ stimulace, zrakovou

či akustickou nebo jejich kombinací. Zraková stimulace může být prováděna LED panely nebo zobrazováním grafických objektů na VGA monitoru nebo na externím LCD displeji. Akustická stimulace se provádí buď zvuky uloženými ve formátu  $.wav$ , nebo krátkými tóny s nastavitelnou frekvencí a délkou trvání.

Data pro nastavení stimulátoru jsou uložena v paměti. Tato paměť není závislá na napájení a její obsah se při výpadku proudu či havárii systému neztratí. Grafické objekty, zvuky a naměřená data jsou uložena na SD kartě v stimulátoru.

Stimulátor může být využíván pro nastavování parametrů samostatně, protože jeho součástí je i displej. Přes USB port může být připojen k počítači, což umožňuje vytvořenému grafickému rozhraní nastavovat parametry a komunikovat se stimulátorem přes USB rozhraní [19].

#### 4.2.1 Nastavení stimulátoru pro t-VEP

Pro získání kvalitních dat, vhodných pro zpracování, bylo zapotřebí i optimálně nastavit stimulátor viz Tabulka 4.2, který evokuje dané světelné segmenty. Příliš časté až nepřetržité blikání by zapříčinilo značnou únavu očí měřeného subjektu. Taková nepřesná data plná nežádoucího šumu, jako mrkání, únava, či nesoustředěnost subjektu, jsou nepoužitelná. V datech je příliš mnoho artefaktů, které když se za pomoci několika nástrojů vyfiltrují, zbude z dat jen malé procento použitelného záznamu. Stejně tak příliš vysoká intenzita jasu při blikání by způsobila, že měřený subjekt by příliš často mrkal, ostré světlo oči velmi unavuje.

Vzhledem k tomu, že měření bylo provedeno skrze různé materiály, konkrétně přes pauzovací papír a mléčné sklo. Musel být stimulátor dvakrát optimálně nastaven, protože intenzita jasu skrze materiály se liší, a to až několikanásobně, jak popisuje Tabulka 4.1 ze strany 17.

Co se týče nastavení ohledně stimulace, je zapotřebí přepnout do režimu t-VEP a následně navolit navržený stimulující vzor viz následující Kapitola 4.2.2. Nastavuje se i počet bitů na 1 stimulaci, délka trvání jedné sekvence a intenzita jasu.

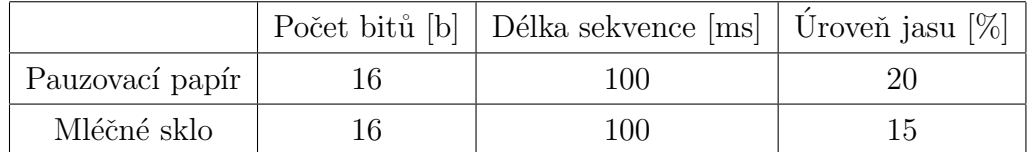

Tabulka 4.2: Optimální nastavení stimulátoru skrze různé materiály.

#### 4.2.2 Stimulační vzory pro t-VEP

Stimulační vzory představují sekvence blikání, které stimulují měřený subjekt. Byly navrženy celkem čtyři stimulující vzory, které se nesmějí navzájem překrývat, jak již bylo podrobně vysvětleno v kapitole 4.1.3 na straně 19.

Stimulátor nabízí pole 16 bitů neboli jednotlivých segmentů, kdy stimulátor vyšle signál pro bliknutí LED panelu. Pro návrh světelných segmentů bylo využito pouze prvních 12 bitů, zbylé 4 bity jsou neobsazené. To z důvodu, aby mezi jednotlivými opakujícími se stimulacemi byly krátké pauzy, kdy nic nebliká. Trvají v řádu několika milisekund, ale i přesto je to postačující, aby stimulace nevypadala jako nepřetržité blikání. Obrázek 4.5 představuje navržené frekvence vyobrazené v Tabulce 6.1:

| Klasifikační třída: |                                   | T2 |  |
|---------------------|-----------------------------------|----|--|
| Obsazené bity:      | $0.8-11$   1-7-10   2-4-5   3-6-9 |    |  |

Tabulka 4.3: Obsazení bitů čtyř navržených klasifikačních tříd.

Pod jednotlivými segmenty je zobrazené pole 16 bitů. Z Obrázku 4.5 je patrné, na jakých bitech LED panel bliká a na jakých naopak nic nevysílá. Třídy jsou číselně označené čísly, které symbolizují pozici obsazeného bitu.

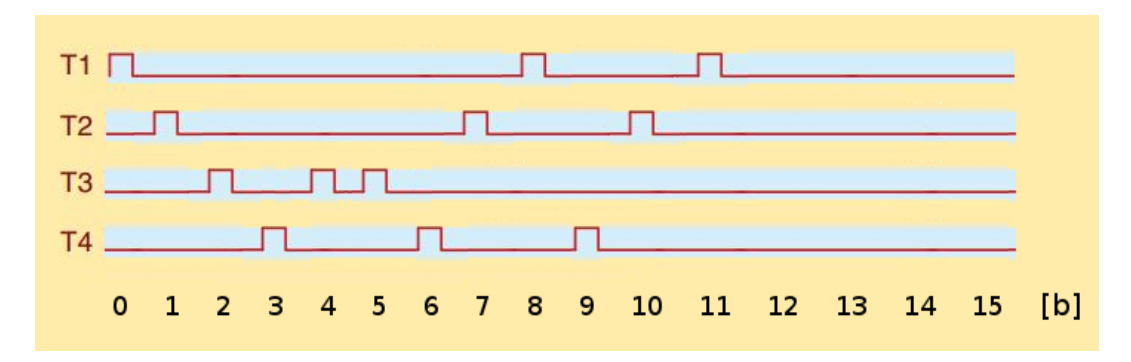

Obrázek 4.5: Navržené vzory pro stimulaci t-VEP.

## 4.3 Průběh měření

ERP experiment lze obvykle rozložit do následujících kroků [16]:

- 1. Návrh experimentu nejčastěji začíná vytvořením scénáře, tedy plánu, jaké stimuly v jakém pořadí zkoumanému subjektu předložíme.
- 2. Příprava měřených subjektů zahrnuje upevnění snímacích elektrod na hlavu subjektu, poučení testovaného subjektu kvůli eliminaci nežádoucích artefaktů jako je pohyb těla, mrkání, kýchání, polykání apod.
- 3. Po přípravě testovaného subjektu lze provést samotný ERP experiment. Testovaný subjekt provádí požadované úkony dle scénáře experimentu. Současně se ukládá EEG signál získaný z jednotlivých elektrod spolu se synchronizačními značkami, které označují okamžiky výskytu jednotlivých událostí.
- 4. Segmentace signálu podle tzv. synchronizačních značek (markerů), které signalizují výskyt stimulu, a další zpracování.
- 5. Statistická analýza a interpretace výsledků.

## 5 Metody zpracování ERP signálu

Pro účely zpracování a úspěšnou interpretaci dat je žádoucí získat EEG záznamy, které vedou maximální potlačení šumu a jiných rušivých záznamů. Vzhledem k tomu, že ERP komponenty zpravidla mají v porovnání se základním EEG signálem zanedbatelnou amplitudu, musí se signál nejprve předzpracovat.

Toho je možné dosáhnout pomocí různých filtrů a průměrování. Během měření mozkové aktivity dochází k jevům, které je nutné co nejvíce eliminovat. Záznam nejvíce ovlivňují rušivé artefakty popsané v kapitole 2.4

Naměřená EEG data přímo od subjektu v levé části Obrázku 5.1 zobrazují jednotlivé elektrické aktivity vyskytující se v mozku v určitém časovém okamžiku. V této podobě nám EEG křivka neřekne sama o sobě nic významného. Data je nutné zprůměrovat do ERP průběhu jak je znázorněno na Obrázku 5.1.

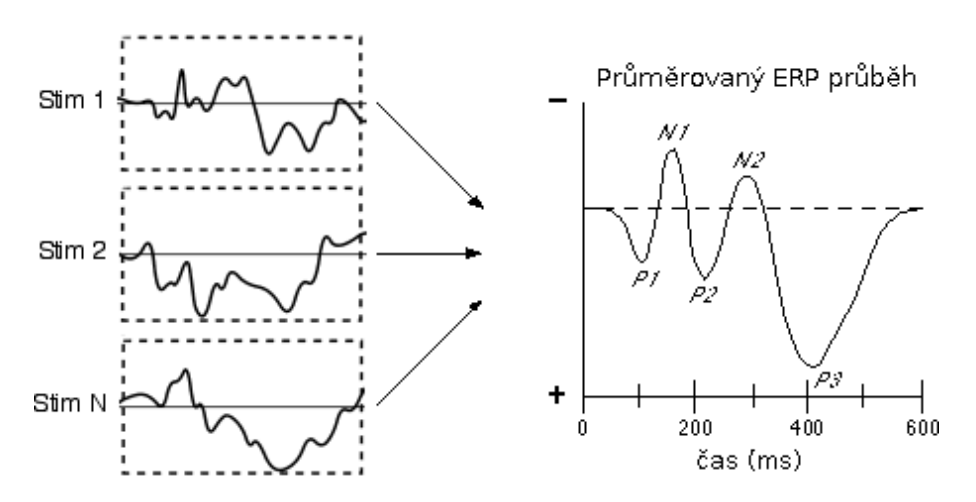

Obrázek 5.1: Průměrovaný ERP průběh z naměřených EEG dat [1].

Proces průměrování umožňuje odfiltrovat veškeré nežádoucí jevy z EEG, které nejsou v souvislosti s pozorováním dat žádoucí. Jakékoliv nervové činnosti nesouvisející s experimentem znehodnocují naměřená data. Průměrování dat z několika subjektů zaručuje přesnější výsledky. Samozřejmě čím více dat k průměrování, tím přesnější výslednou klasifikační křivku získáme viz Obrázek 5.1.

V obrázku 5.1 je vidět, že vyobrazený potenciál neboli vlna P300 se nachází v záporné části grafu, ačkoliv předepsanou konvencí je vyobrazovat akční potenciál vzhůru, vyobrazený grafický průběh průměrovaného ERP je vertikálně otočen. Velmi často je to matečné pro výzkumníky ERP, a proto je vhodné konvenci dodržovat. V našem případě je Obrázek 5.1 pouze ilustrativní, v problematice následného zpracovávání dat, jsme konvenci samozřejmě dodrželi.

### 5.1 Nástroje pro úpravu ERP

MATLAB, jako univerzální prostředek pro vědeckotechnické výpočty, zpracování, modelování, analýzu a prezentaci dat, je jedním z efektivních prostředí vhodné také pro zpracování EEG signálů. Umožňuje pohodlně vytvářet široké množství aplikací. V posledních letech se stal celosvětovým standardem v oblasti technických výpočtů, simulací, výzkumů i v oblasti vzdělávání. Jeho výhoda spočívá v rozsáhlých knihovních funkcích, která lze použít ve všech oblastech lidské činnosti. Mimořádně rychlé výpočetní jádro s optimalizovanými algoritmy je připravené na řešení početně náročných úloh. Jednoduchým způsobem dovoluje vytvořit dvourozměrné nebo trojrozměrné grafy s volitelným vzhledem. Dalším velkým pozitivem je otevřená architektura, díky níž lze využívat funkce MATLABu i v externích aplikacích, které si uživatel může sám vytvořit ve zvoleném programovacím jazyce. Vzniklo tak mnoho nových knihoven, obsahující specializované funkce, které je možné dále rozšiřovat a modifikovat. Samozřejmostí je srozumitelná, dostupná dokumentace a návody [17].

#### 5.1.1 EEGLAB

Klíčový nástroj pro zpracování EEG dat, je grafický panel nástrojů EE-GLAB, který byl vytvořen a je neustále vyvíjen jako software s otevřeným zdrojovým kódem, každý uživatel má právo si tak zdrojové kódy upravit dle vlastních potřeb. Jedná se o volně dostupný modul, který lze jednoduše nahrát a spustit v prostředí MATLAB. Tento modul je velmi vhodným nástrojem pro zpracování nejen EEG dat, ale i dalších elektrofyziologických dat za pomoci časových nebo frekvenčních analýz, a poskytuje mnoho dalších metod, včetně nástrojů na vyčištění dat od artefaktů. Obsahuje rozsáhlou podporu dostupných modulů a detailní dokumentaci s velkým množstvím manuálů [17].

Mezi volně dostupnými moduly existuje i modul bvaio, který umožňuje pohodlný import .vhdr dat, získaných z EEG softwaru BrainVision Recorder. Díky tomuto modulu lze pohodlně exportovat získaná data a následně je zpracovat.

#### 5.1.2 ERPLAB

Druhým potřebným nástrojem pro zpracování EEG dat je ERPLAB. Modul je úzce spjat s EEGLABem a jedná se též o modul s volně dostupnými zdrojovými kódy. Používá se pro analýzu související přímo s ERP. Rozšiřuje možnosti EEGLABu a poskytuje další užitečné nástroje pro zpracování dat. Data je potřeba filtrovat od nežádoucích frekvencí, segmentovat jednotlivé epochy, provést korekci základní úrovně dle grafu a odstranit epochy s artefakty. V závěru jsou data průměrována a následně je detekován evokovaný potenciál [1].

### 5.2 Zpracování dat

Výskyty stimulů jsou během záznamu EEG označeny synchronizačními značkami, podle kterých lze signál segmentovat. Segmentace spočívá v rozdělení signálu na celou řadu tzv. epoch. Epocha se vždy odvíjí od synchronizační značky - začíná v nastavenou chvíli před výskytem stimulu a končí v nastavenou chvíli po jeho výskytu. Vhodné časy pro rozdělení signálu mohou být např. 0,1 s před stimulem a 1 s po výskytu stimulu.

Krátké časové období před výskytem stimulu obvykle slouží k vyrovnání "nuly", tzv. base line. Cílem je zabránit tomu, aby celá epocha obsahovala pouze kledné, nebo záporné vzorky např. vlivem nízkofrekvenčního rušení. Zajímavější pro samostatnou klasifikaci je druhý časový interval, v jehož průběhu očekáváme výskyt samotných ERP komponent.

Dále se musíme nějak vypořádat se značným zašuměním signálu. V našem případě máme k dispozici více dat z téhož experimentu, neboť všechny osoby byly měřeny stejný experimentem, a tak můžeme s výhodou použít průměrování. Šum má totiž zcela náhodný charakter, zatímco ERP komponenty by se měly vyskytovat víceméně pravidelně. Segmentaci a průměrování lze provádět online, tedy v průběhu experimentu, a nebo offline, tedy po skončení experimentu. Výsledky segmentace a průměrování se průběžně zobrazují výzkumníkovi na monitor, zatímco samotné zpracování dat se obvykle provádí až později, tedy offline. Obrázek 5.2 znázorňuje schéma zpracování EEG  $signálu [16]$ .

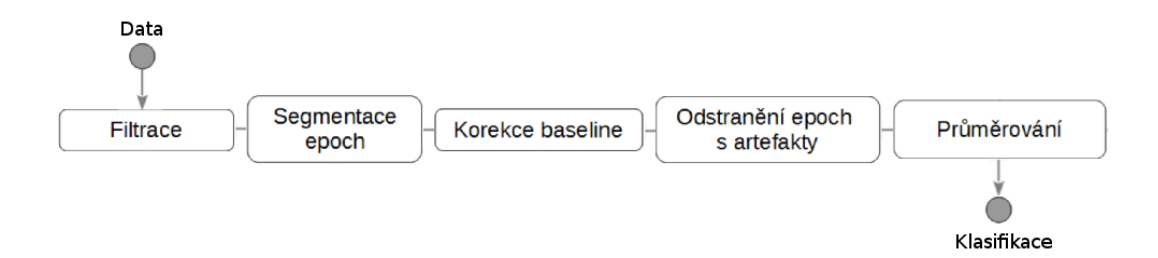

Obrázek 5.2: Postup zpracování EEG dat.

#### 5.2.1 Filtrování

Filtrování je nezbytné pro odstranění nežádoucích frekvencí z naměřených dat. K zobrazení ERP komponent je nutné potlačit základní EEG aktivity, který se skládá především z alfa a beta vln, které jsou vysvětlené v Kapitole  $2.3$  na straně 6.

Je důležité si uvědomit, že filtry jsou formou řízeného zkreslení. Čím více filtrujeme data, tím více nastane jejich zkreslení, zejména časového průběhu ERP křivky. V mnoha případech mírné filtrování odstraní velké množství šumu a zároveň způsobí minimální zkreslení dat, což je velmi užitečné. Ukázka filtrovaných dat viz Obrázek 5.3.

Nevhodné nastavení filtrů může vést k nežádoucím důsledkům. V našem experimentu jsme odfiltrovali příliš nízké frekvence s nastavením pod 0,1  $Hz$ a příliš vysoké frekvence nad 30  $Hz$ .

Mezi filtry jsme využili:

- $\bullet$  low-pass filtr tlumí vysoké frekvence, nechává projít nízké frekvence
- high-pass filtr zadržuje nízké frekvence a propouští vysoké frekvence

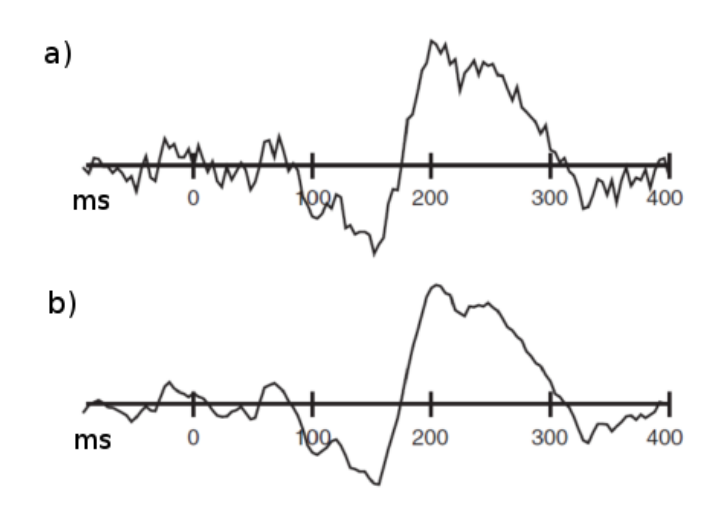

Obrázek 5.3: Filtrace EEG dat a) původní data b) aplikován filtr [11].

Při filtraci dat byly odstraněny i příliš vysoké amplitudy, které by zbytečně zhoršovaly aritmetický průměr všech naměřených hodnot. Nastavili jsme prahového napětí v rozsahu -50 až 50  $\mu$ V. Amplitudy, které přesáhly takto stanovený rozsah, nebyly v průměrování zohledňovány.

#### 5.2.2 Segmentace

Segmentace epoch je technika rozdělení kontinuálního EEG signálu do stejně dlouhých úseků tzv. epoch. Provádí se na základě synchronizačních impulsů, které jsou generovány u výskytu stimulů viz Obrázek 5.4. Počátek je určen v našem případě 100 ms před a 1000 ms za výskytem stimulu, s cílem zachytit hledanou komponentu v epoše [17].

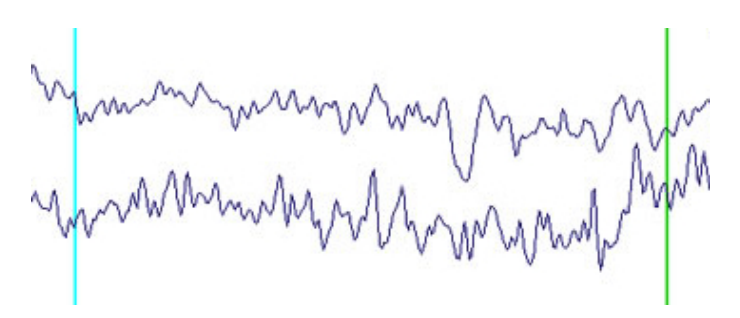

Obrázek 5.4: Ilustrativní ukázka segmentace EEG dat na jednotlivé epochy...

#### 5.2.3 Korekce

Při snímání EEG aktivity pomocí elektrod umístěných na povrchu hlavy dochází k rušivým vlivům jako jsou pocení či špatně namazané elektrody. Je ho potřeba dostatečně redukovat, aby nedošlo ke zkreslení výsledných dat. Korekce baseline obecně slouží k odstranění artefaktů.

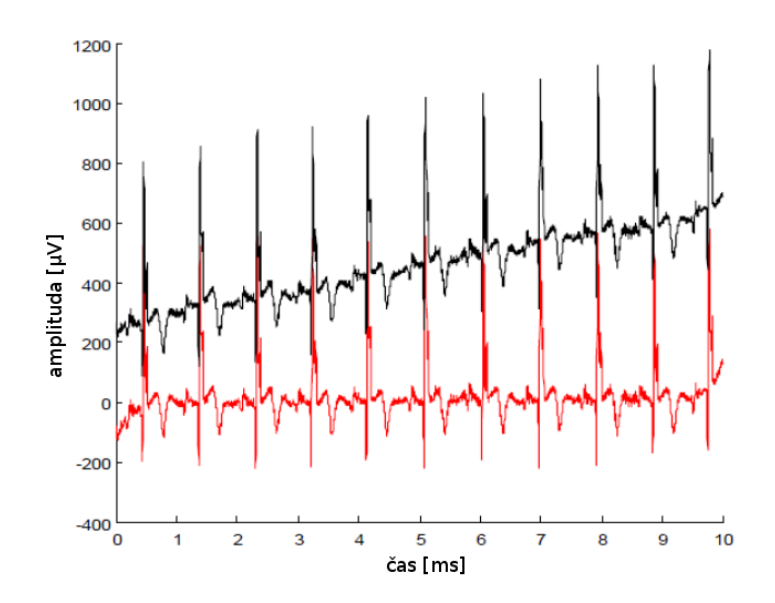

Obrázek 5.5: Původní naměřená data (černě), po korekci linie (červeně) [7].

Průběh křivky je těmito artefakty ovlivněn a může průběh signálu vychýlit, jak je znázorněno na Obrázku 5.5, kde je zobrazena původní (černá) a požadovaná křivka (červená). Oprava se provádí odečtením napětí od každého bodu segmentu. Po odečtení jsou odstraněny vysoké hodnoty napětí. Vytvoří se "nulová" úroveň napětí. Tento proces se provádí pro každý kanál zvlášť. Korekce křivky je manipulace s daty, která může ovlivnit další kroky jejich zpracování  $[11]$ .

#### 5.2.4 Průměrování

Největším problémem v oblasti zpracování EEG dat je vypořádat se značným zašuměním signálu. Rešením je vhodné předzpracování signálu, např. waveletová transformace, nebo matching pursuit. Těmi se ale zabývat nebudeme, protože máme k dispozici více opakování téhož experimentu, a tak můžeme s výhodou využít průměrování viz Obrázek 5.6.

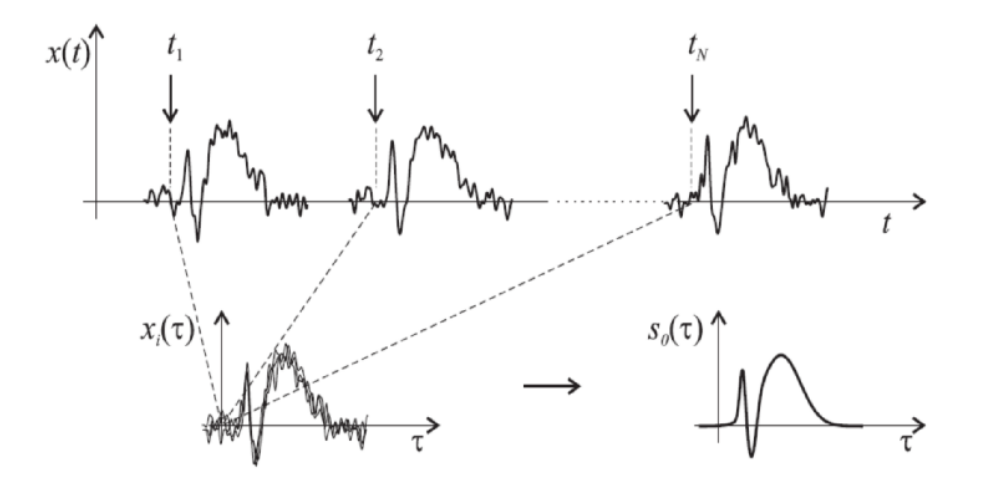

Obrázek 5.6: Princip průměrování dat [7].

Podíl evokované odpovědi na základní EEG aktivitě se odhaduje kolem  $0,1\%$  -  $10\%$  . Čím výraznější je evokovaná odpověď a čím menší je její rušení zevními i vnitřními vlivy, tím menší počet zprůměrovaných epoch je nutný pro správnou detekci určitých komponent. Zřetelné a kvalitní evokované odezvy lze obvykle dosáhnout zprůměrováním 50-ti epoch. Veškerá data, která jsme naměřili obsahují 50 epoch, ale i přesto nemusíme získat kvalitní zprůměrovaný záznam. Vysvětlením může být únava zkoumané osoby, která zvýší nežádoucí artefakty v záznamu a signál znehodnotí.

# 6 Návrh klasifikátoru

Těžištěm celé práce je návrh klasifikátoru pro jednoduchý BCI systém, který řadí data do předem připravených tříd. Připraveny byly celkem čtyři třídy  $T_1$ ,  $T_2, T_3$  a  $T_4$ , které jsou pečlivě popsány v Kapitole 4.2.2. Jedná se o třídy, které vizuálně stimulují měřený subjekt záblesky v určitých časových intervalech.

Při měření EEG v laboratoři KIV byly pořízeny vždy dvě měření od každého subjektu, a to záměrně.

Data prvního měření poslouží jako trénovací množina, je vytvořena jako velký průměr skrze veškerá naměřená data. Na základě všech naměřených dat z první množiny vyextrahujeme příznakové body, které charakterizují ERP křivku, do textového souboru. Data z druhého měření budou použita jako testovací množina.

Mějme tedy 2 body:

$$
A = [x_1; y_1], B = [x_2; y_2]
$$
\n
$$
(6.1)
$$

kde vzdálenost mezi body se vypočte:

$$
d = \sqrt{(y_2 - y_1)^2 + (x_2 - x_1)^2} \tag{6.2}
$$

Navržený klasifikátor je řízený výpočtem minimální vzdálenosti viz Vzorec 6.2. Porovnává vzdálenost vždy mezi pěti body. První bod je z určitého časového intervalu viz Tabulka 6.1 z množiny testovacích dat, zbylé čtyři body jsou vždy body z totožného příslušného časového intervalu z jednotlivých klasifikačních tříd trénovací množiny jak je tomu na Obrázku 6.1.

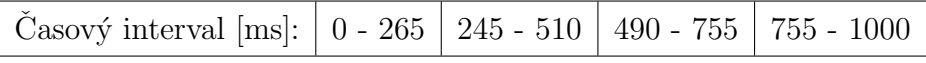

Tabulka 6.1: Časové intervaly pro výběr vhodných příznakových složek.

### 6.1 Příznakový vektor

Příznakový vektor slouží pro klasifikaci objektů, jedná se o n-tici bodů, která vystihuje charakteristické rysy objektů v našem případě průběh ERP křivky. Volby příznaků, které charakterizují danou křivku je obtížné zvolit. Rozpoznávání objektů, které mají různorodé výsledky je těžké identifikovat a správně zařadit do patřičné třídy.

Cílem popisu je matematicky reprezentovat objekt vektorem  $X$ , jehož prvky jsou body souřadného systému v rovině viz Vzorec 6.3. Jednotlivé složky vektoru symbolizují vyextrahované body z ERP signálu. Příznakový vektor X obsahuje celkem osm bodů. Čtyři body reprezentují body s kladnou amplitudou a zbylé čtyři se zápornou amplitudou, v závislosti na čase latency.

$$
X = \begin{bmatrix} X_1 \\ X_2 \\ \vdots \\ X_8 \end{bmatrix}
$$
 (6.3)

Pro plnohodnotný popis příznakového vektoru bylo zapotřebí zvolit více příznakových bodů. Čím více příznakových bodů z průběhu ERP křivky získáme, tím přesněji bude klasifikátor klasifikovat. Každý zpracovaný ERP signál náleží intervalu  $(0, 1000)$  ms. Tento interval byl rozdělen na čtyři další viz Tabulka 6.1. Z tabulky je zřejmé, že se intervaly navzájem překrývají, to z důvodu, aby příznakový bod neležel na hranici dělící čáry mezi intervaly. Kdyby bod ležel přímo na dělící čáře mohly by u klasifikace nastat problémy, nebot' ERPLAB body na dělící čáře nevygeneruje do příznakového vektoru, s hranicemi nakládá jako s otevřeným intervalem, tzn. že se k dané hodnotě pouze přibližuje.

#### 6.1.1 Trénovací množina

Trénovací množina byla vytvořena ze všech naměřených dat. Vzhledem k tomu, že se měření provádělo skrze různé materiály - pauzovací papír a mléčné sklo, byly vytvořeny dvě testovací množiny. Veškerá data z jednotlivých klasifikačních tříd byla zpracována a následně se vytvořil tzv. velký průměr, který zprůměroval všechna data z určité klasifikační třídy. Vznikly tak čtyři soubory příznakových vektorů neboli klasifikačních tříd, díky nimž můžeme

vykonat sadu testů.

#### 6.1.2 Testovací množina

Testovací množina je sada vstupních dat, které jsou připraveny ke klasifikaci. Surová data byla zpracována a vyextrahována do příznakových vektorů. Ty jsou následně zpracovávány klasifikátorem a ve výsledku řazeny do jednotlivých klasifikačních tříd.

## 6.2 Způsob klasifikace

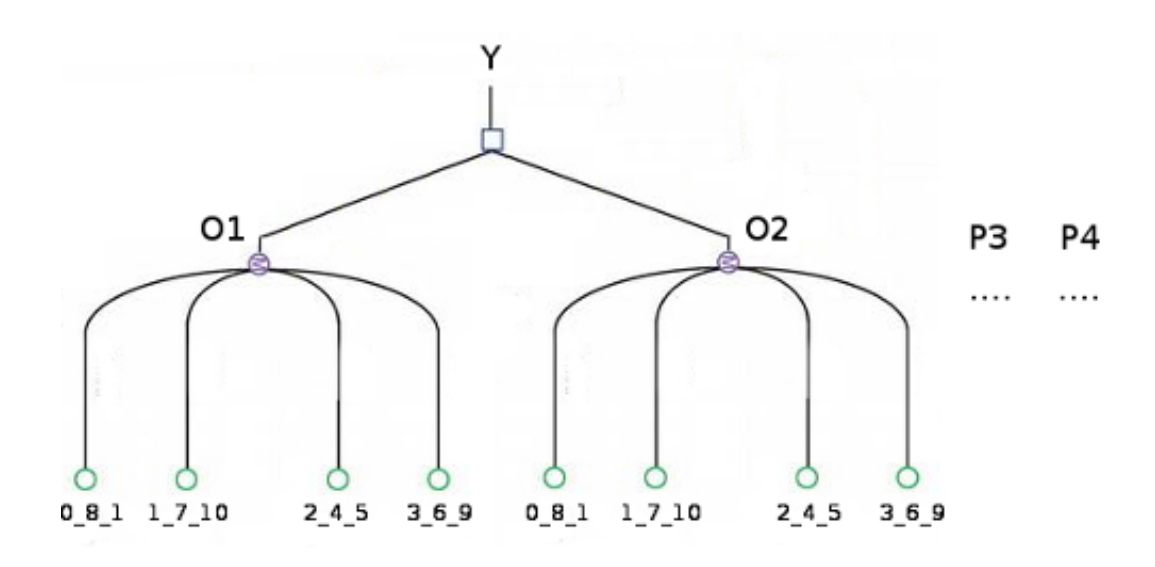

Obrázek 6.1: Způsob klasifikace do jednotlivých klasifikačních tříd.

Princip klasifikace znázorňuje Obrázek 6.1. Vstupní bod Y z testovací množiny z obrázku 6.1 postupně prochází všechny třídy již specifických příznakových vektorů: 0 8 11, 1 7 10, 2 4 5 a 3 6 9 z trénovací množiny, a propočítává vzdálenosti mezi vzájemnými body (elektrodami  $O_1$  s  $O_1$ ,  $P_3$  s  $P_3$ ).

Při výpočtu jednotlivých vzájemných minimálních vzdáleností se uchovávají četnosti s minimální vzdáleností pod jednotlivými klasifikačními třídami  $(T_1, T_2, T_3 \text{ a } T_4)$ . Po průchodu všemi elektrodami se vyhodnotí ta četnost, která je nejvyšší a zařadí se do příslušné třídy podle toho, z jaké klasifikační třídy byla nejvyšší četnost vybrána.

# 7 Dosažené výsledky

V následujících tabulkách se podíváme na zhodnocení implementovaného klasifikátoru pro různé materiály (pauzovací papír a mléčné sklo). Porovnáme výsledky a určíme klasifikační chybu s jakou navržený klasifikátor klasifikoval.

První sloupec Tabulek 7.1 a 7.4 označuje název vstupního souboru, který je zadáván jako parametr do programu, který klasifikuje jednotlivého třídy. Písmeno P charakterizuje množinu vstupních dat naměřenou přes pauzovací papír, M přes mléčné sklo. Druhý sloupec určuje množinu dat, na jejímž základě by měl klasifikátor klasifikovat. Tudíž druhý sloupec by měl být roven hodnotě v třetím sloupci. Pokud se hodnoty sloupců na daném řádku neshodují, navržený klasifikátor neklasifikoval správně. Na základě těchto řádků s rozdílnými hodnotami ve sloupci určíme chybu klasifikace.

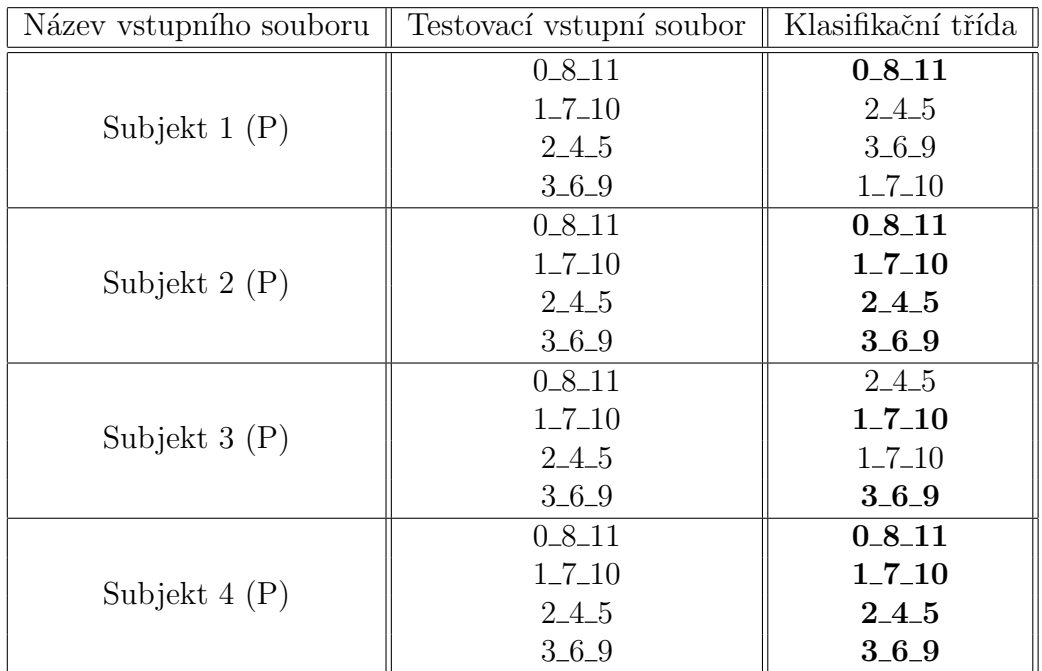

#### 7.0.1 Klasifikace při měření přes pauzovací papír

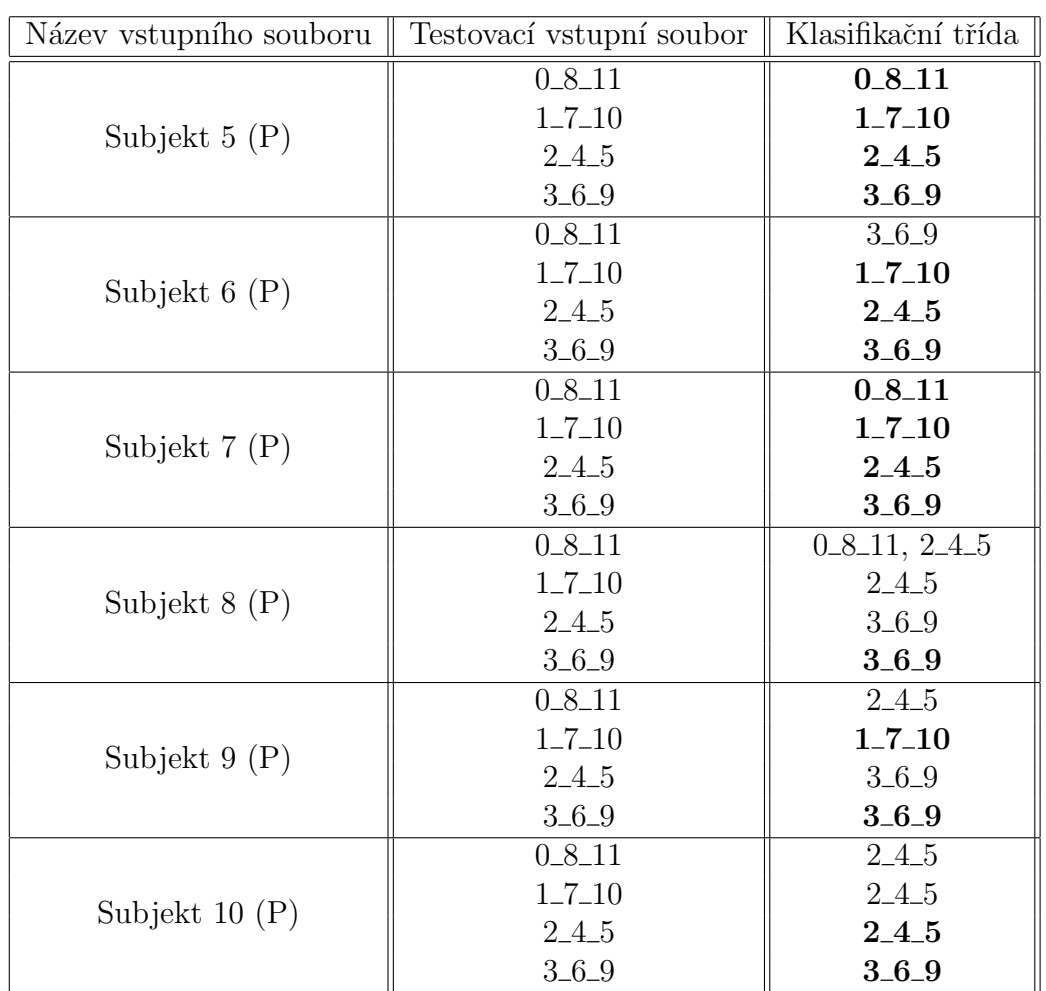

Tabulka 7.1: Klasifikace - řazení dat do jednotlivých klasifikačních tříd, ověření funkčnosti klasifikátoru přes pauzovací papír.

Celkem ze 40 naměřených dat, což odpovídá 10 naměřeným subjektům  $vy\check{\mathrm{s}}\mathrm{lo}^1$ :

- $\bullet$  27 klasifikováno do správné třídy
- $\bullet$  12 klasifikováno do špatné třídy
- $\bullet$ 1 zařazen do dvou klasifikačních tříd

Ačkoliv dat bylo naměřeno celkem 44, ve výsledku jsme pracovali pouze se 40 soubory naměřených dat, neboť zbylá data byla po zpracování nepoužitelná.

<sup>&</sup>lt;sup>1</sup>Správně klasifikované hodnoty jsou v tabulkách vyznačeny tučně.

Zpracováním prošlo minimum vzorků. Při klasifikaci dat do patřičných tříd může nastat případ, kdy se nejvyšší četnosti rovnají, v tom případě klasifikátor zařadí data do více klasifikačních tříd, a my to vyhodnotíme jako chybu, viz v případě u Subjektu 8 z Tabulky 7.1.

Vyjádříme-li procentuální úspěšnost klasifikace dojdeme k poměru:

• 32,5% :  $76,5\%$ , kde 32,5% je neúspěšných a  $76,5\%$  úspěšných.

Hodnoty četnosti správného určení klasifikační třídy znázorňuje Tabulka 7.2:

| Třída:          | $1.7-10$   2.4.5   3.6.9 |  |
|-----------------|--------------------------|--|
| Počet zařazení: |                          |  |

Tabulka 7.2: Četnosti správného zařazení do klasifikační třídy.

Hodnoty četnosti špatného určení klasifikační třídy znázorňuje Tabulka 7.3:

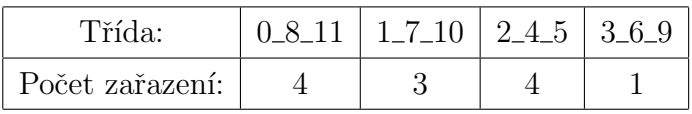

Tabulka 7.3: Četnosti špatného zařazení do klasifikační třídy.

### 7.0.2 Klasifikace při měření přes mléčné sklo

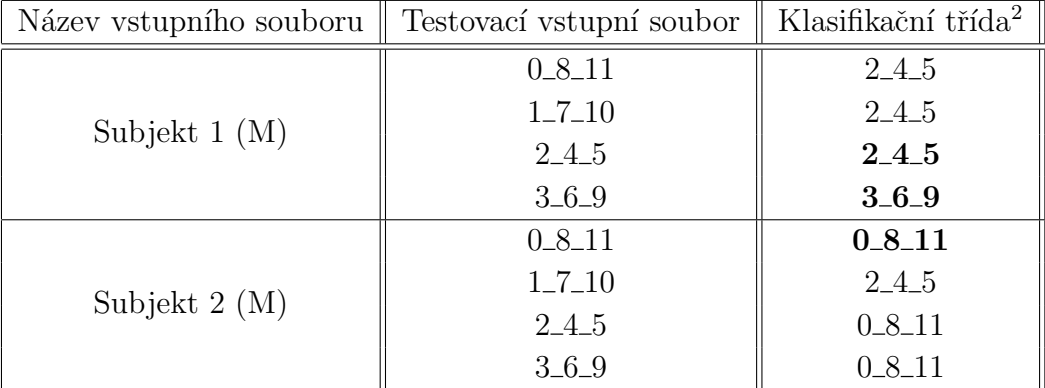

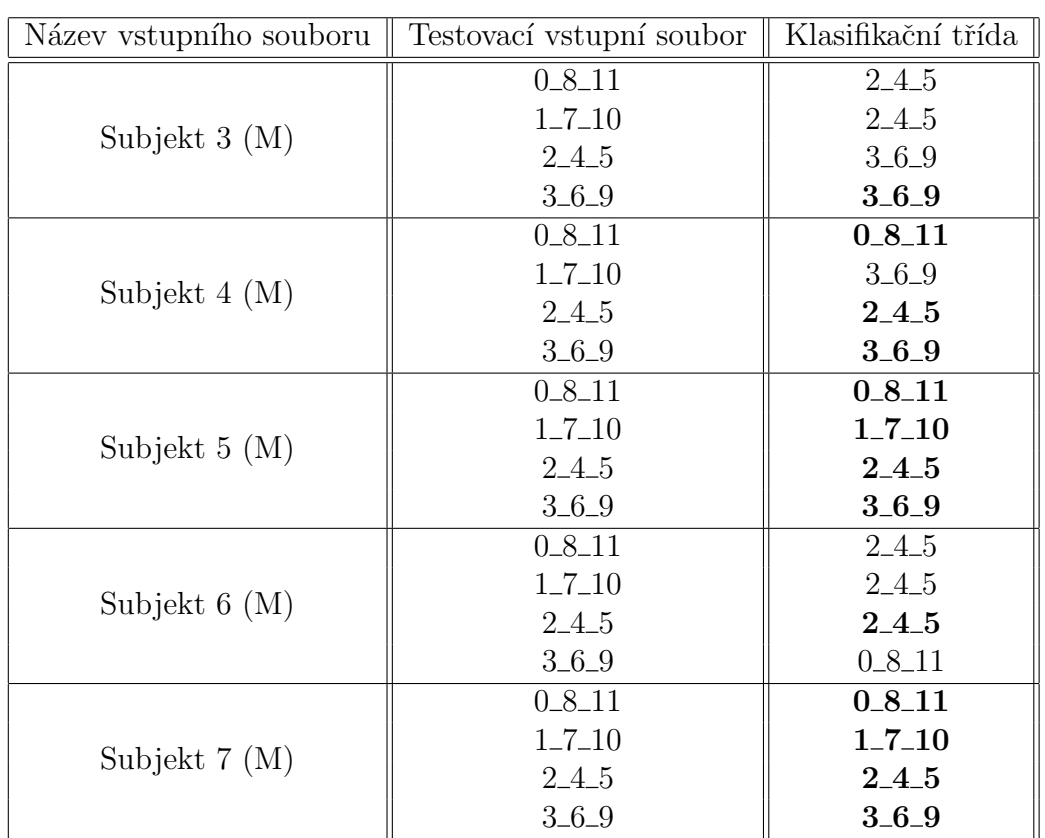

Tabulka 7.4: Klasifikace - řazení dat do jednotlivých klasifikačních tříd, ověření funkčnosti klasifikátoru přes mléčné sklo.

Celkem z 28 naměřených dat, což odpovídá 7 naměřeným subjektům vy- $\text{Si} \text{o}^3$ :

- $\bullet$  16 klasifikováno do správné třídy
- $\bullet$  12 klasifikováno do špatné třídy

Subjektů bylo naměřeno celkem 11, ve výsledku 44 souborů naměřených dat. Výslednou klasifikaci však bylo možné zpracovat pouze s 28 soubory dat, zbylá data po zpracování nebyla použitelná.

Vyjádříme-li procentuální úspěšnost klasifikace dojdeme k poměru:

•  $43\% : 57\%$ , kde  $43\%$  je neúspěšných a  $57\%$  úspěšných.

 $3$ Správně klasifikované hodnoty jsou v tabulkách vyznačeny tučně.

Hodnoty četnosti správného určení klasifikační třídy znázorňuje Tabulka 7.5:

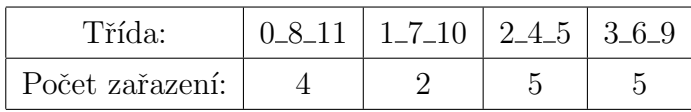

Tabulka 7.5: Četnosti správného zařazení do klasifikační třídy.

Hodnoty četnosti špatného určení klasifikační třídy znázorňuje Tabulka 7.6:

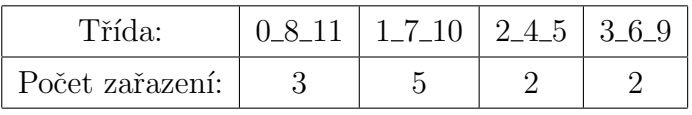

Tabulka 7.6: Četnosti špatného zařazení do klasifikační třídy.

# 8 Závěr

Existuje nesčetně mnoho způsobů klasifikace, lze využít již známé a dobře prozkoušené metody, či navrhnout vlastní. My jsme se inspirovali metodou výpočtu minimální vzdálenosti. Taková metoda je ve většině případů založena na shlukování bodů, která působí jako vhodný způsob pro výpočet průměrné hodnoty - centroidu, a tak ke klasifikaci nejbližších sousedů. Avšak v našem případě není nutné body shlukovat, postačí porovnávat jednotlivé vzdálenosti mezi stejnými elektrodami, tím docílíme vyšší přesnosti při klasifikaci. Elektrody jsou párově umístěné ve stejné části hlavy, jedna vždy reprezentuje levou hemisféru a druhá pravou hemisféru. Porovnáváním těchto elektrod získáváme podobnější hodnoty, neboť např. elektroda P3 bude ve většině případů blíže elektrodě typu  $P$ , než  $O$ . Rozptyl párových elektrod  $O$ a  $P$  byl příliš vysoký, pro vytváření shlukování, poloměr centroidu by byl příliš velký.

Výhodou naší klasifikace je, že měřené subjekty nemusely být nijak poučovány o principu měření, protože jsme se snažili evokovat nečekané podněty. Měřený subjekt postačilo informovat o průběhu měření, nikoliv o tom co se bude dít. V laboratoři jsme změřili celkem 22 subjektů, z nichž každý byl měřen dvakrát, pro vytvoření trénovací a testovací množiny. Mnoho dat po zpracování ERPLABem nebyla použitelná. Problém nastal zejména u dat měřených skrz mléčné sklo. Měřený subjekt reagoval na stimulaci skrz mléčné sklo mnohem výrazněji. Amplitudy při měření byly mnohem vyšší než v pří padě měření skrz pauzovací papír. Při zpracování dat byla jasně stanovená prahová hodnota pro rozsah amplitud. Tato hodnota byla neustále přesahována, data tak neprošla filtrací. Vhodným řešením tohoto problému je snížení úrovně jasu na hardwarovém stimulátoru, aby intenzita jasu s kterou je měřený subjekt stimulován, nebyla tak vysoká. Nižší intenzita jasu by mohla zaručit, že stimulace nebude na měřené osoby působit tak intenzivně. Další možností je zvýšit rozsah hodnot prahu při filtraci amplitud. Tím docílíme,  $\check{z}$ e nastaveným filtrem projde mnohem více epoch.

Nejvíce dat nebylo použito při měření přes mléčné sklo, to způsobilo, že výsledný velký průměr pro trénovací množinu se spočítal pouze ze 7 naměřených dat. Čím méně dat zahrneme do průměru, tím nepřesnější získáváme výsledky klasifikace, což se promítlo při testování.

Ve výsledku klasifikátor pro mléčné sklo klasifikoval mnohem hůře, než je tomu u klasifikace pro pauzovací papír. V kapitole 7 jsou detailně po-

psány jednotlivé výsledky klasifikací. Pro pauzovací papír můžeme říci, že klasifikátor řadí data do jednotlivých tříd ve více jak 70 % správně. Taková klasifikace je přijatelná a lze jí v budoucnosti využít. Klasifikace přes mléčné sklo má úspěšnost pouze kolem 50 %, její nepřesnost je zapříčiněná nevhodným nastavením stimulování, konkrétně hardwarového stimulátoru, nebo stanoveným rozsahem napěťového prahu při zpracování dat, konkrétně při filtrování nevhodných epoch. Kvalitu klasifikace přes mléčné sklo nejvíce ovlivnilo množství dat poskytnuté do průměru, hodnoty z nízkého počtu dat činí průměr méně přesný. Při vhodnějším nastavení stimulátoru a filtrace získáme přijatelná data od více osob, a tím klasifikaci značně zpřesníme.

V budoucnosti lze klasifikaci rozšířit a vylepšit. Výsledná klasifikace by mohla probíhat online. Měřený subjekt by v odstíněné komoře sledoval např. čtyři světelné panely, které by evokovaly potenciály a samozřejmě se vzájemně nerušily. V jeden okamžik smí svítit pouze jeden LED panel. Naším úkolem by bylo v reálném čase určit, který z panelů subjekt právě sleduje. Problémem je implementace v reálném čase, okamžitý přenos signálu a jeho následné zpracování není jednoduché, a online komunikace se světelným panelem.

# Literatura

- |1| Erp info manuál pro erplab. Dostupné na  $http://www.erpinfo.org/$ erplab, 2011. Naposledy navštíveno 21. dubna 2015.
- $[2]$  Václav Běle. Jednoduchý bci na bázi ustálených evokovaných potenciálů (ssvep). Diplomová práce na Katedře informatiky a výpočetní techniky Západočeské univerzity v Plzni., 2015.
- [3] Anton Nijholt Desney S. Tan. Brain-computer interfaces: Applying our minds to human-computer interaction, 2010. e-ISBN: 978-1-84996-272-8.
- [4] Martin Fornbaum. Ustálené vizuální evokované potenciály (ssvep) a jejich aplikace v systému bci. Dostupné na https://otik.uk.zcu.cz/ handle/11025/3056, 2012. Naposledy navštíveno 12. dubna 2015.
- [5] D. Zhud G. Molina, D. Bieger. Survey of simulation methods used in ssvep - based bcis. Dostupné na http://www.hindawi.com/journals/ cin/2010/702357/, 2000. Naposledy navštíveno 28. dubna 2015.
- [6] Yijun Wang Guangyu Bin, Xiaorong Gao. Vep-based brain-computer interfaces: Time, frequency, and code modulations. IEEE COMPUTATI-ONAL INTELLIGENCE MAGAZINE, 2009.
- [7] Adam Hanzelka. Korekce kolísání nulové izolinie, 2011.
- [8] Jiří Holčík. Detekce epileptických vln v elektroencefalogramu. Dostupné na http://www.iba.muni.cz/esf/res/file/bimat-prednasky/ projekt-z-matematicke-biologie/PMB-holcik.pdf, 2011. Naposledy navštíveno 13. dubna 2015.
- [9] Eva Klečková. Metody analýzy eeg záznamů obsahujících vizuální evokované potenciály (ssvep). Dostupné na https://otik.uk.zcu.cz/ handle/11025/13517, 2014. Naposledy navštíveno 12. dubna 2015.
- [10] Michal Klus. Měření a analýza enecefalogram. Dostupné na https://www.vutbr.cz/www\_base/zav\_prace\_soubor\_verejne. php?file\_id=38946, 2011. Naposledy navštíveno 15. dubna 2015.
- [11] Steven J. Luck. An introduction to event-related potential, 2005.
- [12] Csc. Mudr. Jaroslav Dufek, Mudr. Petr Kaňovský. Evokované potenciály v klinické praxi, 2000. ISBN: 80-7013-306-6.
- [13] Lenka Okáčová. Co je to eeg? Dostupné na http://www. neurologie-okacova.cz/co-je-to-eeg.html, 2014. Naposledy navštíveno 13. dubna 2015.
- [14] Ph.D Prof. Miroslav Kuba, M.D. Motion-onset visual evoked potentials and their diagnostic applications, 2006. ISBN: 80-86225-89-5.
- [15] Helena Strnadová. Seminární práce z biofyziky. Dostupné na http://ftplf2.agarek.com/fyzio/prvak/biofyzika/semin/ helcas\_eeg.php, 2004. Naposledy navštíveno 13. dubna 2015.
- [16] Lukáš Vařeka. Zpracování eeg/erp signálu neuronovou sítí. Dostupné na https://otik.uk.zcu.cz/handle/11025/13487, 2009. Naposledy navštíveno 20. dubna 2015.
- [17] Veronika Vencúriková. Metody zpracování eeg/erp signálů. Dostupné na https://otik.uk.zcu.cz/handle/11025/12521, 2014. Naposledy navštíveno 21. dubna 2015.
- [18] Shangkai Gao Yijun Wang, Ruiping Wang. A practical vep-based brain–computer interface. IEEE TRANSACTIONS ON NEURAL SYS-TEMS AND REHABILITATION ENGINEERING, 2006.
- [19] Tereza Stanglová. Test hw simulátoru pro měření erp experimentů. Dostupné na https://otik.uk.zcu.cz/handle/11025/13487, 2014. Naposledy navštíveno 17. dubna 2015.

# Seznam obrázků

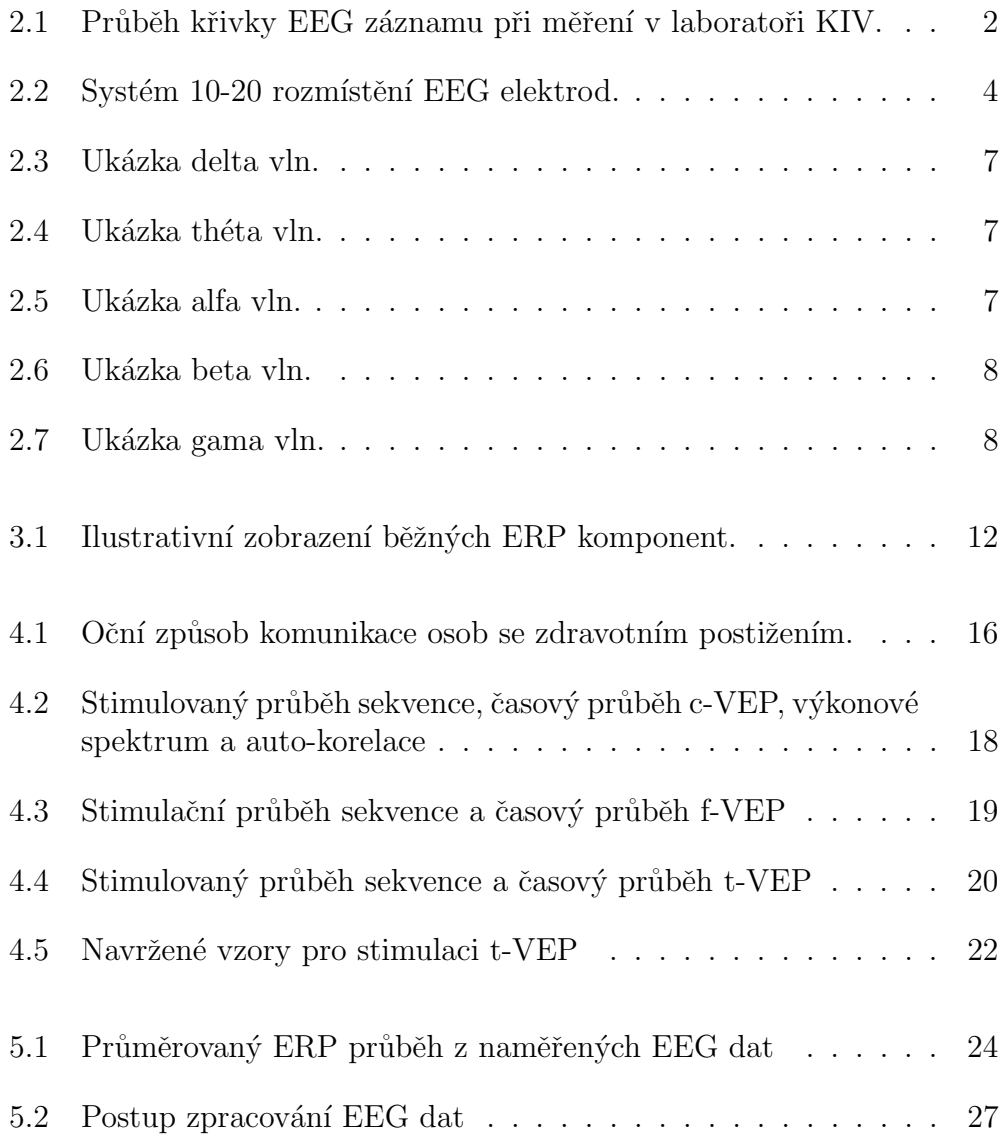

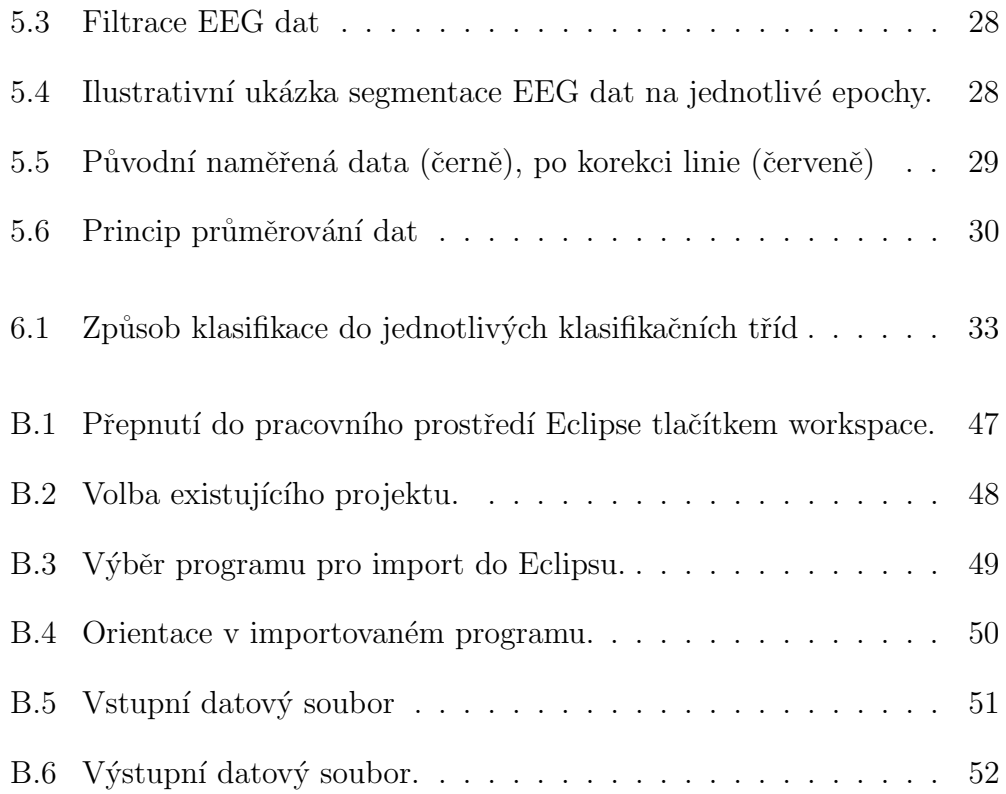

# Seznam tabulek

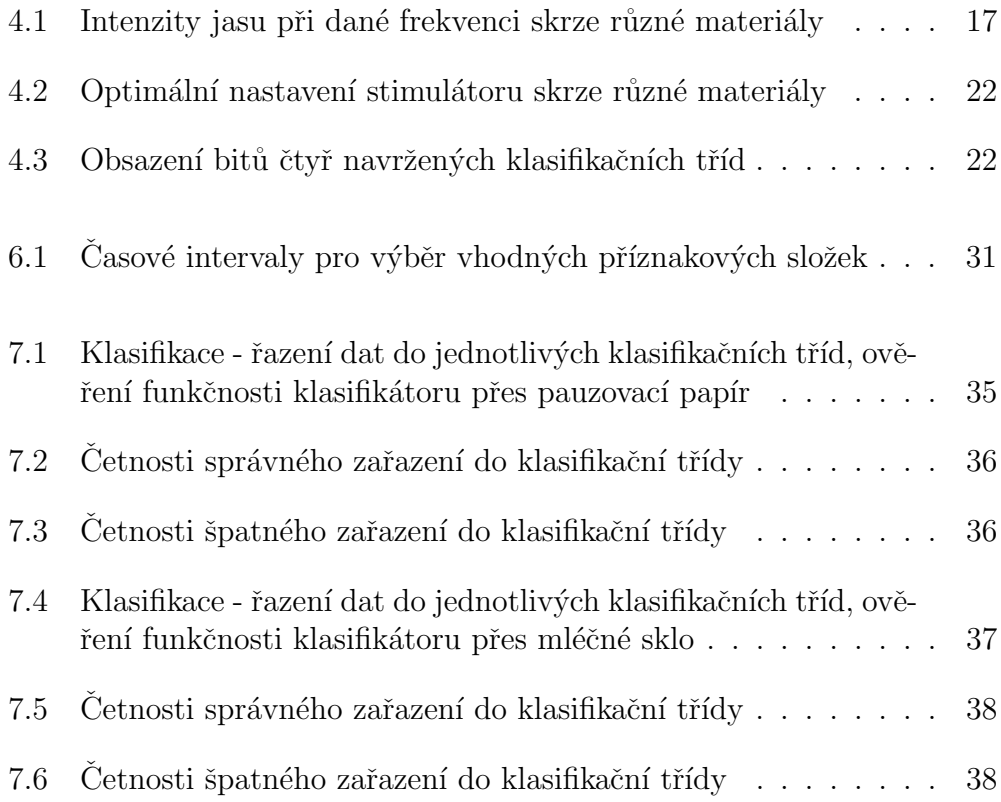

# A Seznam zkratek

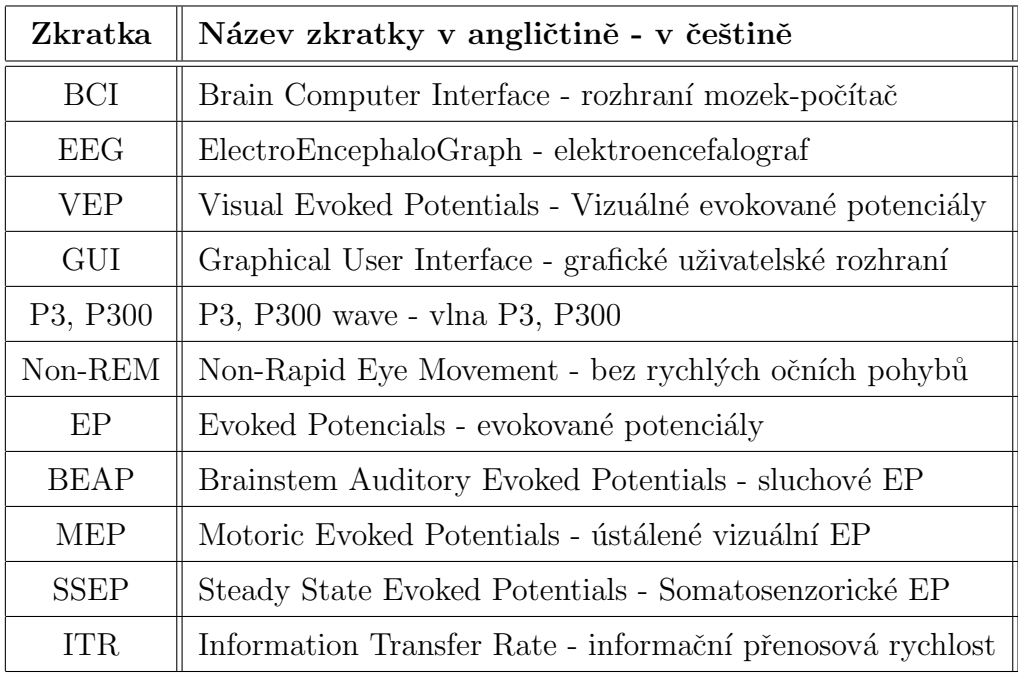

# B Seznam příloh

## B.1 Uživatelská příručka

Celý program byl vytvořen ve vývojovém prostředí Eclipse verze Luna v programovacím jazyce Java SE verze 1.7 JDK. Program je navržen pro účely testování, a tak si podrobně vysvětlíme, jak je možné importovat existující program do vývojového prostředí Eclipse za účelem vlastního rozšiřování kódu a testování. Vývojové prostředí eclipse je volně ke stažení na https://eclipse.org/downloads. Java je na http://www.oracle.com/index.html.

Návody na k instalaci naleznete ve stažených balících. Po úspěšné instalaci, otevřeme vývojové prostředí Eclipse, které vyzve k uložení tzv. workspacu (pracovního prostředí) do libovolné složky. Doporučuji si v počítači vytvořit novou prázdnou složku, do které poté nasměrujeme workspace. Po otevření vývojového prostředí Eclipse klepněte v pravém horním rohu, jak je znázorněno na Obrázku B.1.

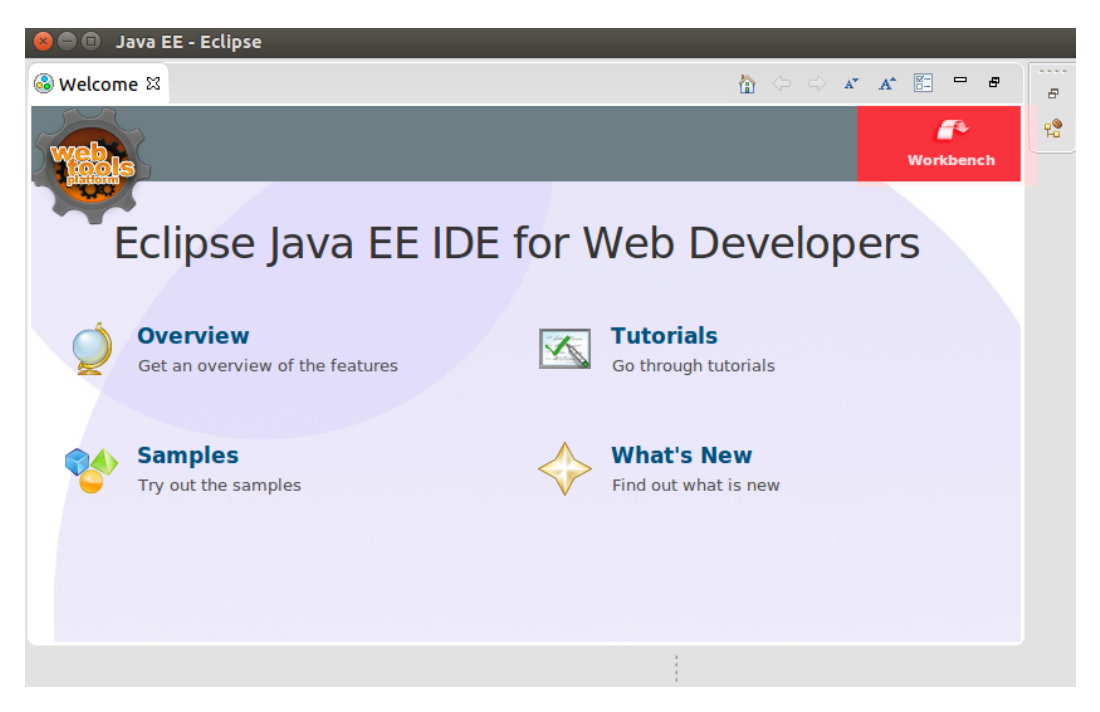

Obrázek B.1: Přepnutí do pracovního prostředí Eclipse tlačítkem workspace.

Po přepnutí do pracovního prostředí Eclipse, v horní programové liště navolíme 'File/Import'. Po naskočení dialogového okna Import rozvineme složku 'General' a vybereme položku 'Existing Projects into Workspace' dle Obrázku B.2 a klepněme na talčítko 'Next'.

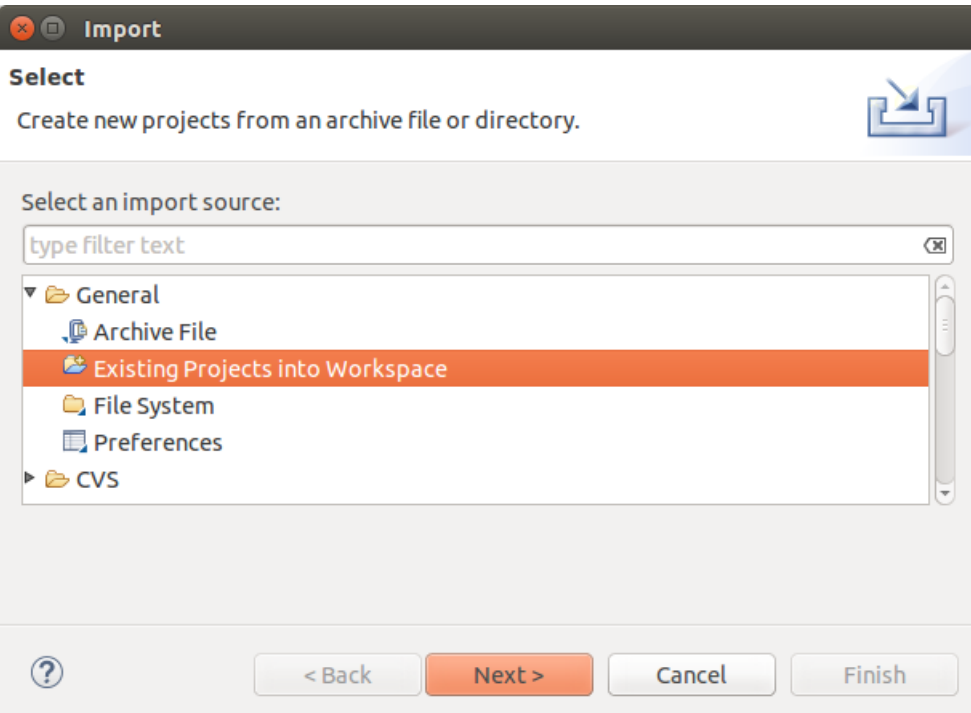

Obrázek B.2: Volba existujícího projektu.

V následujícím dialogovém okně viz Obrázek B.3 zaškrtneme volbu 'Select root directory' a tlačítkem 'Browse' vybereme umístění složky s projektem z přiloženého CD (na CD pod názvem 'clasification'). Nic dalšího již není potřeba zaškrtnout, jak je vidět na Obrázku B.3. Pokračujeme tlačítkem 'Finish'.

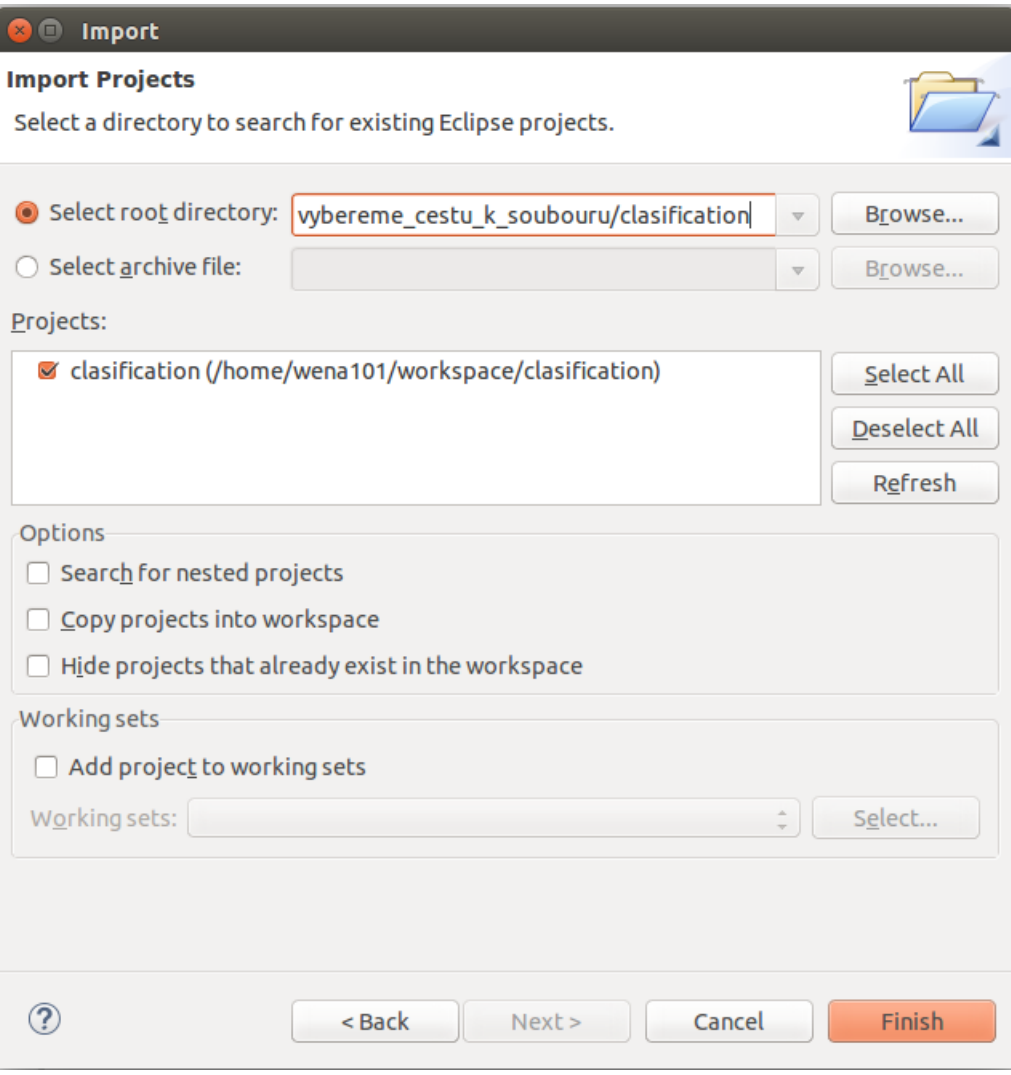

Obrázek B.3: Výběr programu pro import do Eclipsu.

Nyní je projekt naimportován do vývojového prostředí Eclipse. Máme přístup ke všem zdrojovým kódům. V pravé části 'Project Explorer' vidíme celou strukturu a členění programu. Rozvinutím příslušných balíků se dostaneme k hlavní spouštěcí třídě 'clasification/src/minimal\_length/Main\_class'. Dvojklikem třídu otevřeme a spouštěcím tlačítkem 'Run' zobrazeného na Obrázku B.4 zahájíme start programu.

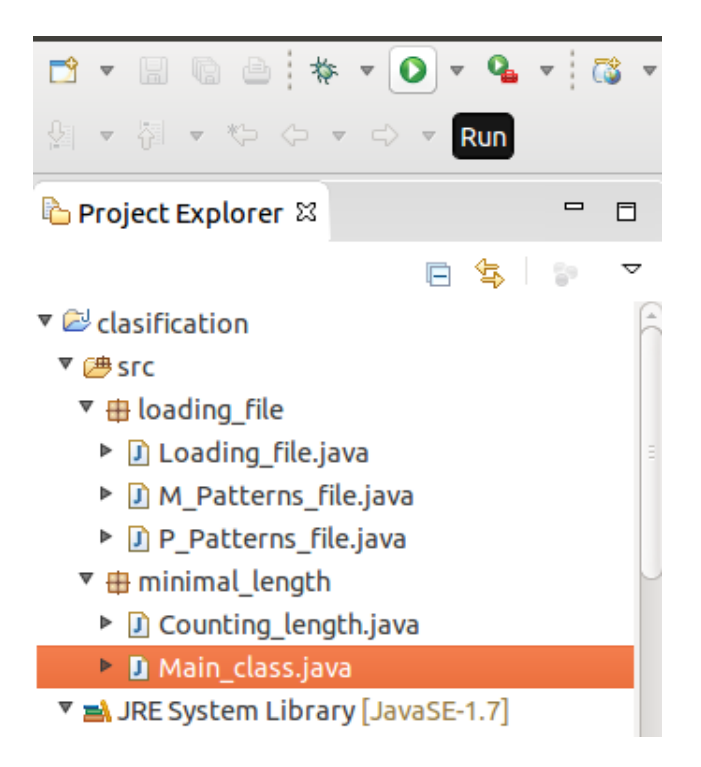

Obrázek B.4: Orientace v importovaném programu.

'Console' nás vyzve k zadání vstupního souboru. Soubory jsou přístupné na přiloženém CD (ve složce 'clasification'). Rid'te se pokyny konzole pro test programu. Výsledkem programu je určení klasifikační třídy, kam program vstupní soubor po zpracování zařadil.

Program je určen k testování, proto jeho spustitelná verze uživateli nepřinese žádnou výhodu.

## B.2 Ukázka vstupního souboru

Vstupní datový soubor vygenerovaný při zpracování v ERPLABu, určený pro klasifikaci viz Obrázek B.5.

| bin1 S 0 8 11 P3 bin1 S 0 8 11 P4 bin1 S 0 8 11 01 |           |          | bin1 S 0 8 11 02 | <b>ERPset</b>      |
|----------------------------------------------------|-----------|----------|------------------|--------------------|
| $-5.899$                                           | $-5.864$  | $-4.809$ | $-4.682$         | Aneta 0 8 11 vol 2 |
| 122.000                                            | 141.000   | 82.000   | 83.000           | Aneta 0 8 11 vol 2 |
| 7.421                                              | 7.655     | 15.441   | 15.553           | Aneta 0 8 11 vol 2 |
| 230.000                                            | 230.000   | 230.000  | 229,000          | Aneta 0 8 11 vol 2 |
| 2.090                                              | 0.383     | 4.113    | 3.627            | Aneta 0 8 11 vol 2 |
| 281.000                                            | 281.000   | 501.000  | 281.000          | Aneta 0 8 11 vol 2 |
| 6.900                                              | 7.929     | 12.289   | 12.464           | Aneta 0 8 11 vol 2 |
| 330.000                                            | 331.000   | 331,000  | 332.000          | Aneta 0 8 11 vol 2 |
| 1.190                                              | 1.525     | 1.641    | 2.009            | Aneta 0 8 11 vol 2 |
| 721.000                                            | 661.000   | 660.000  | 660.000          | Aneta 0 8 11 vol 2 |
| 8.014                                              | 8.391     | 9.279    | 9.923            | Aneta 0 8 11 vol 2 |
| 611.000                                            | 611.000   | 611.000  | 610.000          | Aneta 0 8 11 vol 2 |
| $-12.135$                                          | $-12.067$ | $-2.448$ | $-2.020$         | Aneta 0 8 11 vol 2 |
| 940.000                                            | 940.000   | 940.000  | 940.000          | Aneta 0 8 11 vol 2 |
| 5.416                                              | 5.741     | 7.102    | 7.947            | Aneta 0 8 11 vol 2 |
| 770.000                                            | 770.000   | 770.000  | 770.000          | Aneta 0 8 11 vol 2 |

Obrázek B.5: Vstupní datový soubor

### B.3 Ukázka výstupního souboru

Výstupní datový soubor vygenerovaný z klasifikačního programu viz Obrázek B.6.

```
File Name: Aneta 0 8 11 vol 2.txt
m - frosted glass
p -tracing paper
m
Length: point -> 0_8_11 = 51.08159156587386
Length: point -> 1_7_10 = 51.05634539557843
Length: point \leftarrow 2_4_5 = 97.1479778555955
Length: point \rightarrow 3_6_9 = 19.556467567464356The class of clasification 4
Length: point \rightarrow 0 8 11 = 91.06548856634811
Length: point -> 1 7 10 = 32.08485971557424
Length: point \rightarrow \overline{2} - \overline{4} - 5 = 53.239951153648086Length: point \rightarrow 3 - 6 - 9 = 19.687685590777175The class of clasification 4
Length: point -> 0_8_11 = 13.080948329518742
Length: point -> 1_7_10 = 89.01955939997175
Length: point -> 2\overline{4}\overline{5} = 115.06950943486154<br>Length: point -> 3\overline{6}\overline{9} = 98.08799986922583Length: point -> 0_8_11 = 225.01671948805807
Length: point \rightarrow 1_7_10 = 130.00150239516464
Length: point -> 2_4_5 = 79.21453325299049Length: point \rightarrow 3_69 = 157.1000548548638The class of clasification 3
Length: point -> 0_8_11 = 132.03941485373622
Length: point \sqrt{-1} -> 1_7_10 = 130.01445966315814
Length: point \sqrt{2} - 4 = 5 = 54.38908016916781Length: point \sqrt{36} = 61.187307995988014The class of clasification 3
Length: point -> 0_8_11 = 226.03582143880038Length: point -> 1_7_10 = 131.01439372702234
Length: point \rightarrow 2_4_5 = 23.076204781669567Length: point \leftarrow 3 6 9 = 59.29556113456684
The class of clasification 3
Field of histogram: [4, 4, 3, 3, 3]File Aneta_0_8_11_vol_2.txt clasificated into the 3rd class - 2_4_5
```
Obrázek B.6: Výstupní datový soubor.